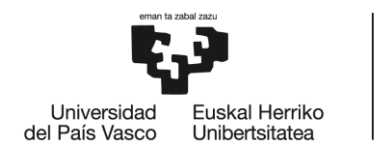

# GRADO EN INGENIERÍA EN TECNOLOGÍA INDUSTRIAL

# **TRABAJO FIN DE GRADO**

# *RESOLVER VIRTUAL DE ALTA PRECISIÓN EN FPGA ORIENTADO A APLICACIONES HARDWARE-IN-THE-LOOP*

1

**Alumna**: Vázquez, Benítez, Naia

**Director:** Ibarra, Basabe, Edorta

**Curso:** 2017-2018

**Fecha:** <05 de julio de 2018>

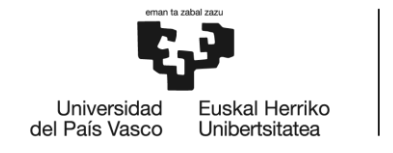

#### **RESUMEN:**

En los últimos años, el agotamiento de los combustibles fósiles y, sobre todo, la degradación social y ambiental a la que su uso contribuye, han hecho comprender que es necesaria una revolución energética en profundidad. Esta necesaria y urgente transición desde las energías no renovables y contaminantes a las energías limpias y sostenibles viene marcada en gran medida por el sector del transporte, máximo responsable de las emisiones de gases de efecto invernadero. Por todo ello, en el sector automovilístico se está produciendo un crecimiento exponencial en la producción y comercialización de vehículos eléctricos, los cuales han supuesto una revolución tecnológica relevante al sustituir el motor de combustión por un motor eléctrico sin emisiones de agentes contaminantes.

Una pieza fundamental del vehículo eléctrico es el motor de tracción, el cual requiere conocer de forma precisa y en cada instante la posición angular del rotor para poder llevar a cabo un control adecuado y eficiente. Aunque existen varias alternativas para la determinación de dicho ángulo, el resolver es el sistema de medida más usado para cumplir esta función. El resolver es transductor electromagnético analógico que es usado en máquinas rotativas para medir la posición y la velocidad angular del rotor de manera precisa y con alta resolución. Es la elección natural en ambientes hostiles, como temperaturas extremas, alta vibración y choque, niveles de radiación elevados y contaminantes como suciedad, aceite o grasa, los cuales son habituales en un vehículo eléctrico.

En la industria de la automoción es habitual utilizar herramientas Hardware-in-the-Loop (HiL) para acelerar el proceso de desarrollo de los sistemas electrónicos embarcados en vehículos (generalmente Unidades Electrónicas de Control o ECUs). En dichas plataformas se simula en tiempo real la planta a controlar por dichos dispositivos. En este sentido, es necesario emular el comportamiento de los sensores de posición de los motores de forma fiable.

Teniendo todo lo anterior en cuenta, este proyecto se ha centrado en la modelización y simulación del algoritmo de un resolver virtual orientado a aplicaciones HiL. Para ello, se ha utilizado el software Matlab/Simulink y tras validar su funcionalidad mediante bloques estándar de Simulink, se ha llevado a cabo la implementación y validación del algoritmo mediante Xilinx System Generator para su futura implementación en una FPGA.

**Palabras clave**: Vehículo eléctrico; Resolver; HiL; FPGA.

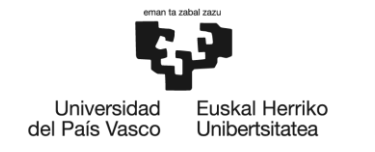

#### **LABURPENA**:

Azken urteotan, erregai fosilak agortu izanak eta batez ere erregai hauek erabiltzeak dakarren degradazio sozial eta ingurumenaren degradazioak sakoneko iraultza energetikoa egitea ezinbestekoa dela ulertzera eraman gaitu. Energia ez berriztagarri eta kutsakorretatik energia berriztagarri eta garbietara doan premiazko bezain beharrezko trantsizio hau garraio gintzak eragindakoa da gehienbat; sektore hau baita berotegi-efektuko gas gehien isurtzen duena. Honengatik guztiagatik, automobilgintzan, ibilgailu elektrikoen produkzioan eta komertzializazioan hazkunde esponentziala ematen ari da; ibilgailu hauek gainera, iraultza teknologiko nabarmena eragin dute errekuntzako motorra gai kutsakorrik isurtzen ez duen motor elektrikoarengatik ordezkatu baitute.

Ibilgailu elektrikoaren funtsezko piezetako bat trakziozko motorra da. Honek une bakoitzean errotorearen posizio angeluarra zein den zehatz-mehatz jakitea eskatzen du, kontrol egoki eta eraginkorra burutu ahal izateko. Angelu zehatza zein den jakiteko hainbat aukera dauden arren, resolver da funtzio hau betetzeko gehien erabiltzen den neurrisistema. Resolverra makina birakariekin erabiltzen den transduktore elektromagnetiko analogikoa da eta errotorearen posizioa eta abiadura angeluarra ahalik eta zehatzen eta bereizmen handienarekin neurtzeko erabiltzen da. Muturreko tenperaturak, bibrazio handia eta txokea, erradiazio maila altuak… kasu arrotzak bezain ohikoak dira ibilgailu elektrikoetan eta zikinkeria, olioa edo koipea bezalako kutsatzaileen aurrean ere aukera naturala da.

Automobilgintzaren industrian ohikoa da Hardware-in-the-Loop (HiL) erremintak erabiltzea ibilgailuetan sistema elektronikoen garapen prozesua azkartzeko (normalean Kontrolerako Unitate elektronikoak edo KUEak). Plataforma hauetan denbora errealean simulatzen da gailu hauek kontrolatu behar duten makina. Zentzu honetan beraz, motorren posizio-sentsoreen portaera forma fidagarrian berdintzea beharrezkoa da.

Aurrez aipatutako guztia kontuan izanda, proiektu hau HiL aplikazioen gana bideratutakoresolver birtual baten algoritmo baten modelazio eta simulazioan zentratu da. Horretarako, Matlab/Simulink softwarea erabili da eta behin Simulinkezkobloke estandarrekin haren erabilgarritasuna balioztatuta, algoritmoa inplementatu eta baliozkotzat jo da Xilinx System Generatorraren bidez. Etorkizunean FPGA batean erabili ahal izateko.

**Gako-hitzak**: Ibilgailu elektrikoa; Erresolverra; HiL; FPGA.

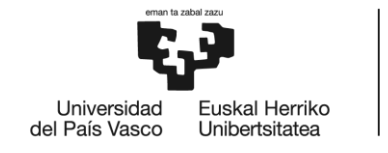

#### **ABSTRACT:**

In recent years, the depletion of fossil fuels and specially the contribution their use makes to social and environmental degradation, has made it clear that an in depth energy revolution is needed. This necessary and urgent transition from non-renewable and polluting energies to clean and sustainable energies is marked to a large extent by the transport sector, which is the leading cause of greenhouse gas emissions. Therefore, an exponential growth of the production and commercialization of electric vehicles, which have meant a significant technological revolution because they have replaced combustion engines with electrical engines that do not emit greenhouse gases, is taking place in the automotive sector.

A fundamental part of an electric vehicle is the traction motor, which needs to know precisely and at any time the angular position of the rotor in order to be able to perform an appropriate and efficient control. Even though there are several alternatives to determine this angle, the resolver is the most commonly used measurement system to fulfil this purpose. A resolver is an analogic electromagnetic transducer used in rotative machines to measure accurately and with high resolution the angular speed and position of the rotor. It is the natural choice in harsh environments, such as, extreme temperatures, high vibration and shock, high radiation levels and pollutants like dirt, oil or fat, which are common in an electric vehicle.

In the automotive industry it is common to use Hardware-in-the-Loop (HiL) tools to accelerate the development process of electronic systems on vehicles (generally Engine Control Units or ECUs). In those platforms, the plant to be controlled by said devices is simulated in real time. In this sense, it is necessary to emulate the behavior of the position sensors of the engines reliably.

In view of the above, this project has focused on the modeling and simulation of the algorithm of a virtual resolver oriented to HiL applications. In order to do this, the Matlab/Simulink software has been used and after validating its functionality through standard Simulink blocks, the algorithm has been implemented and validated using Xilinx System Generator for its future implementation in an FPGA.

**Key words**: Electric Vehicle; Resolver; HiL; FPGA.

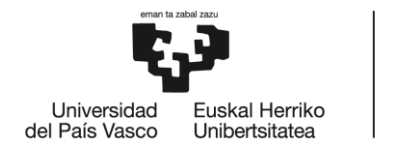

# Índice

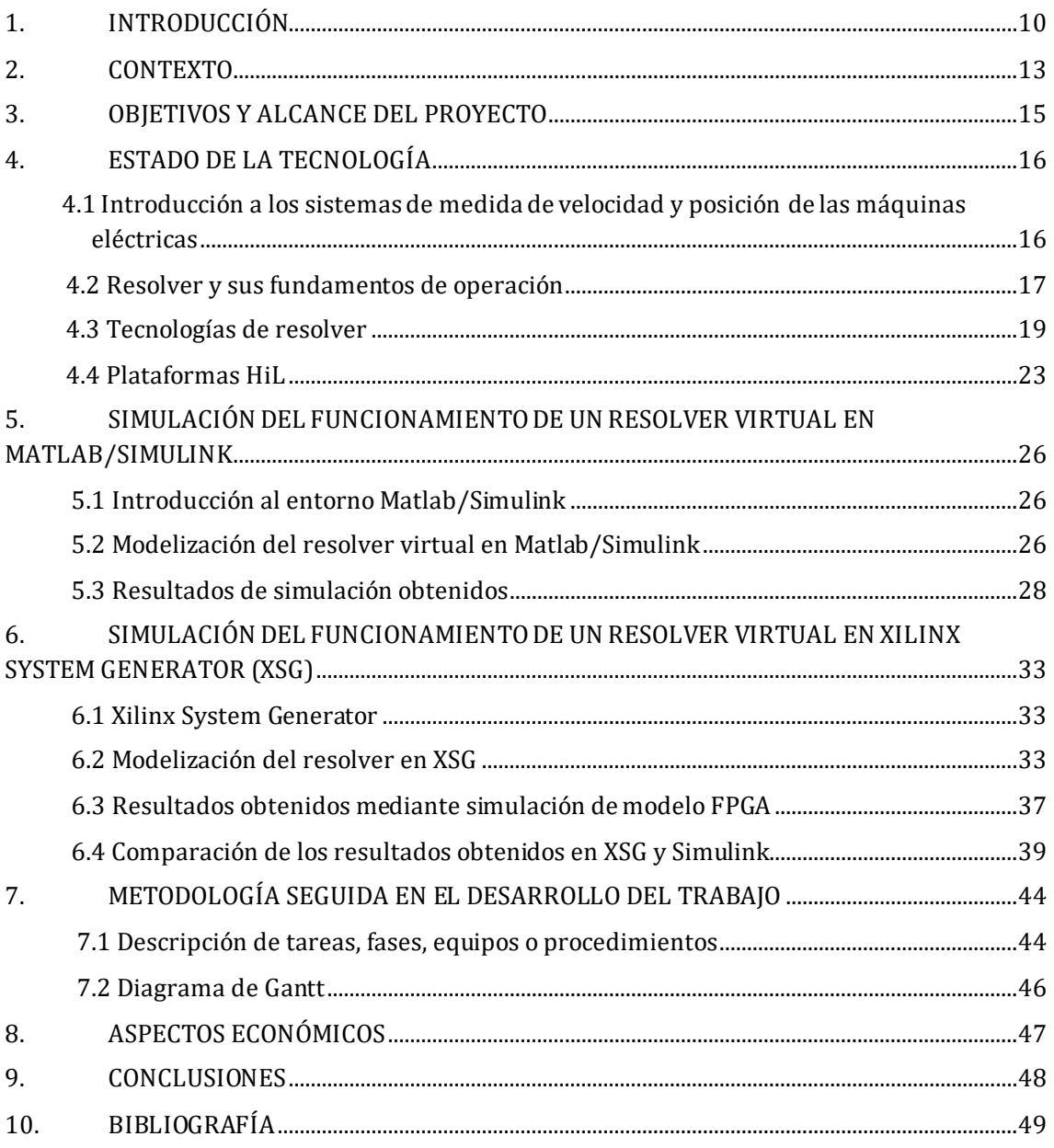

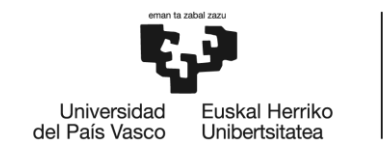

# **Índice de figuras**

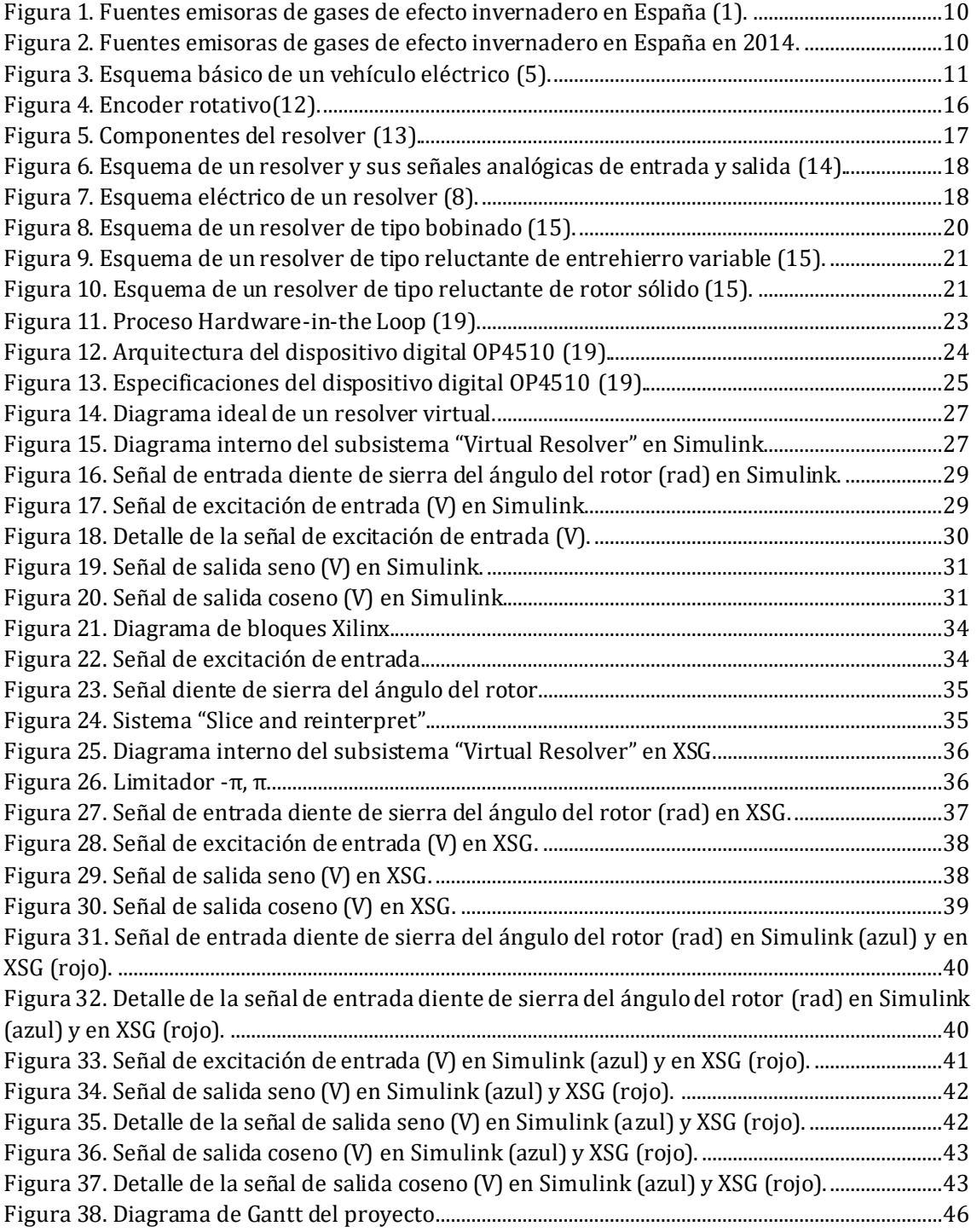

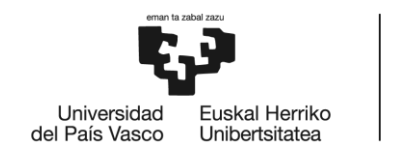

# **Índice de tablas**

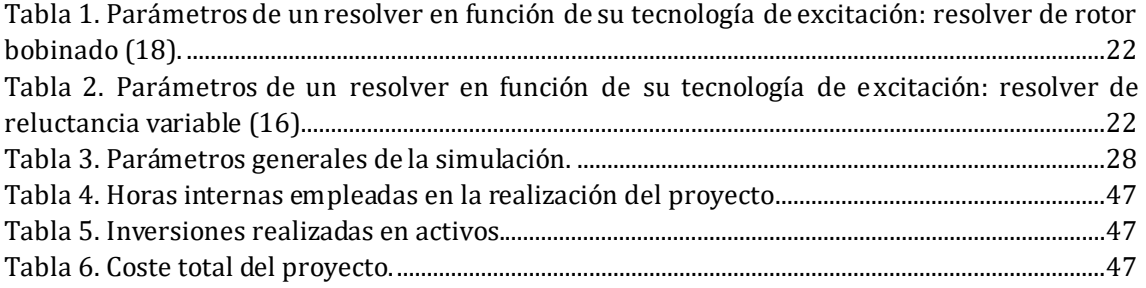

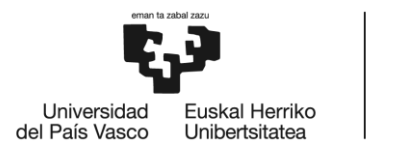

# **Nomenclatura**

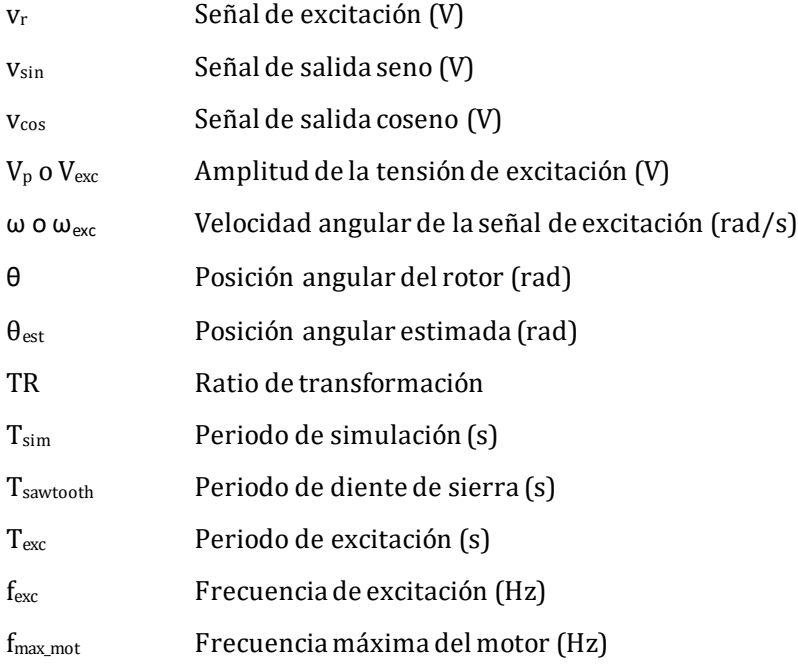

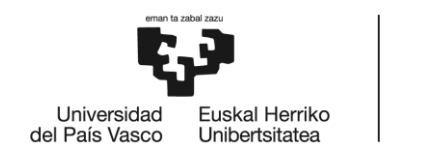

# **Acrónimos utilizados**

- RCP Rapid Control Prototyping
- XSG Xilinx System Generator
- HiL Hardware in the Loop
- DSP Digital Signal Processor
- MBD Model Based Design
- EV Electric Vehicle
- HEV Hybrid Electric Vehicle
- ECU Engine Control Unit
- IDE Integrated Development Environment

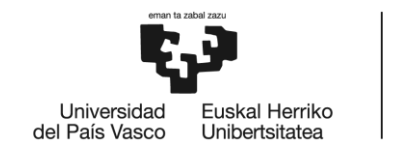

#### <span id="page-9-0"></span>**1. INTRODUCCIÓN**

En los últimos años, los problemas medioambientales tales como la contaminación y el calentamiento global han fomentado estudios de sistemas altamente eficientes. En este contexto, el sector de transporte es el que mayor contribución tiene en las emisiones de gases de efecto invernadero, contribuyendo al 27% de las emisiones globales de CO<sub>2</sub>. Particularmente, el transporte por carretera representa el 75% de las emisiones totales de transporte Figura 1. [Fuentes.](#page-9-1) Dicho escenario global de emisiones es similar en España y en el País Vasco, tal y como muestran las siguientes figuras.

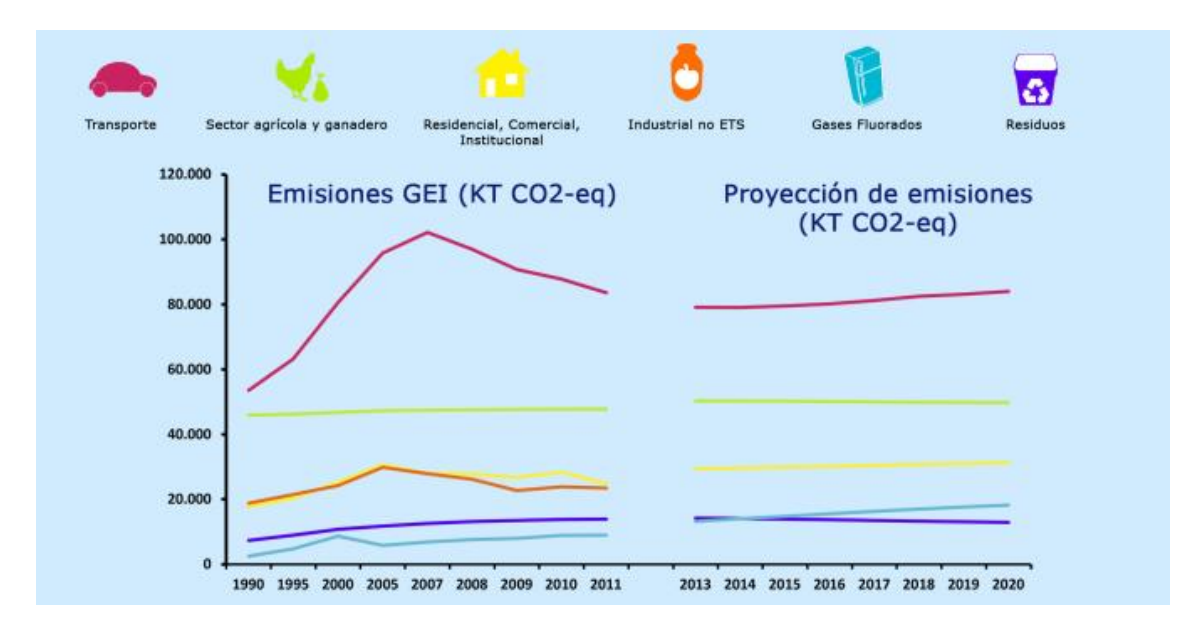

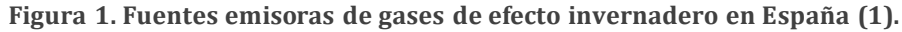

<span id="page-9-1"></span>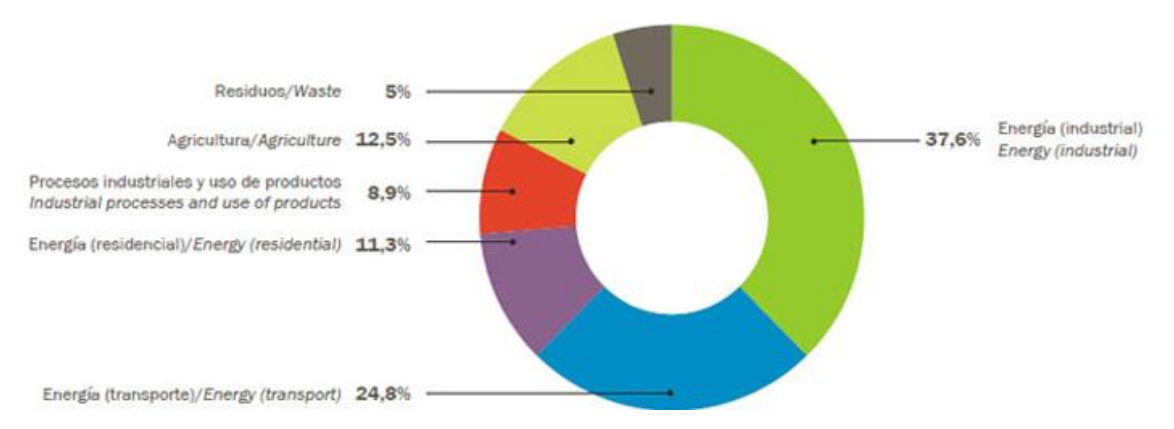

<span id="page-9-2"></span>**Figura 2. Fuentes emisoras de gases de efecto invernadero en España en 2014 (2).**

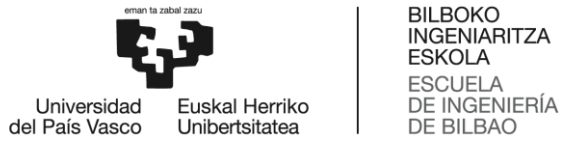

abriendo nuevas oportunidades y retos (3).

Por esta razón, la industria automotriz es uno de los sectores que está activamente involucrado en la reducción de dichos contaminantes. La electrificación del transporte por carretera está

Las ventajas fundamentales de los vehículos eléctricos se pueden resumir como las siguientes (4), (5), (6):

- No emiten gases de efecto invernadero, permitiendo reducir los niveles de contaminación en ciudades densamente pobladas.
- Son generalmente silenciosos, y producen una baja polución acústica.
- Son más ligeros, y su fabricación es, teóricamente, más sencilla que la de los vehículos convencionales.
- Ofrecen unos niveles de par adecuados a altas y bajas velocidades, además de unos niveles de potencia adecuados para el usuario.
- Permiten realizar frenado regenerativo, extendiendo la autonomía del vehículo.
- El rendimiento del sistema de propulsión es muy superior al de los vehículos convencionales. Un motor eléctrico puede llegar a ser hasta 6 veces más eficiente energéticamente que un motor a combustión.
- Con la evolución de la tecnología se espera que el coste de los vehículos sea inferior.

Sin embargo y a pesar de todas estas ventajas, hoy en día, el gran inconveniente de esta tecnología es la limitada autonomía de sus baterías, la cual va extendiéndose año tras año.

El principio de operación de este tipo de tecnología es el siguiente. En primer lugar, l a energía necesaria para la propulsión del vehículo eléctrico se toma de una batería. Dicha energía se suministra de forma controlada al motor eléctrico, siendo el interfaz un convertidor de potencia (por lo general un inversor). Dicho convertidor genera una corriente alterna en el devanado del motor eléctrico para regular el par electromagnético producido. La siguiente figura muestra el esquema general de un sistema de propulsión de vehículo puramente eléctrico.

<span id="page-10-0"></span>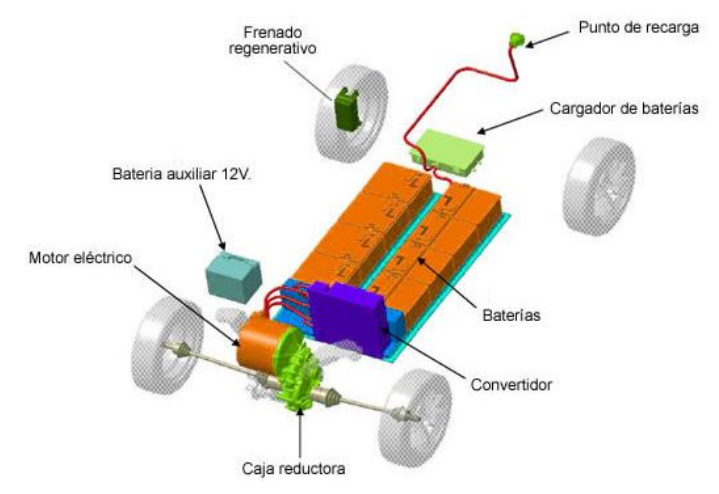

**Figura 3. Esquema básico de un vehículo eléctrico (7).**

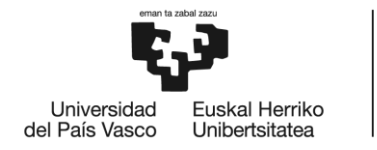

Los algoritmos de control de las máquinas eléctricas necesitan conocer la posición del rotor de forma precisa y en cada momento para poder realizar las transformaciones vectoriales que requieren los algoritmos de par y/o velocidad. Estas son funciones de gran importancia en la gestión energética de un vehículo eléctrico y, para poder llevarlas a cabo, se usan dos aproximaciones de control claramente diferenciadas: la determinación de la posición angular del rotor mediante sensor electromecánico y el control sensorless (8), (9). Sin embargo y debido a los requisitos de fiabilidad impuestos por el sector, el sensor electromagnético sigue siendo la solución mayoritariamente empleada para la determinación de la posición del rotor.

Un sensor es un dispositivo eléctrico y/o mecánico que convierte magnitudes físicas en valores medibles de dicha magnitud (eléctrica o mecánica). Principalmente, se diferencian dos tipos de sensores de posición angular: analógicos (resolver) y digitales (encoder). En general, la determinación de la posición eléctrica del rotor del motor se realiza generalmente mediante un resolver, ya que éstos son robustos y permiten su integración en entornos hostiles con altas temperaturas, vibraciones, etc (10).

En la industria de la automoción es habitual utilizar herramientas Hardware-in-the-Loop (HiL) para acelerar el proceso de desarrollo de los sistemas electrónicos embarcados en vehículos, tales como las tarjetas de control. En dichas plataformas se simula en tiempo real la planta a controlar por dichos dispositivos. En este sentido, es necesario emular el comportamiento de los sensores de posición de los motores de forma fiable.

El grupo de investigación APERT de la UPV/EHU dispone de una plataforma digital de tiempo real de altas prestaciones, siendo una FPGA de XilinX uno de los elementos más relevantes de la misma. La simulación en tiempo real del sensor de posición requiere una dinámica rápida, por lo que resulta adecuado implementar el modelo de dicho sensor en dicha FPGA. Por ello, en este trabajo se ha realizado el diseño hardware de dicho modelo de resolver mediante el paradigma conocido como "diseño basado en modelos". El diseño basado en modelos permite simular la planta física y probar los algoritmos y la lógica de control en las primeras fases del proceso de desarrollo, cuando los errores detectados son más fáciles y más baratos de corregir. Este método permite evaluar rápidamente diversas estrategias de control y optimizar el comportamiento del sistema, detectar errores antes de que los motores y el hardware de otros equipos estén disponibles, usar la simulación para poner a prueba todo el envolvente operativo y reutilizar los modelos para llevar a cabo pruebas en tiempo real (14).

En este trabajo la implementación hardware se ha realizado con Matlab/Simulink y XilinX System Generator (XSG), ya que permite la descripción hardware sin la necesidad de dominar lenguajes de descripción hardware, tales como VHDL.

Es importante remarcar que las aportaciones que se realicen para esta aplicación son exportables a otras aplicaciones en las que se necesite realizar este tipo de determinación de ángulo, tales como aplicaciones de generación eléctrica, robótica, etc.

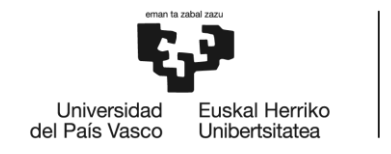

# <span id="page-12-0"></span>**2. CONTEXTO**

El trabajo se ha realizado en el grupo de investigación en electrónica aplicada APERT (*Applied Electronics Research Team*) de la UPV/EHU. Este grupo de investigación está formado principalmente por personal docente e investigador predoctoral y postdoctoral del Departamento de Tecnología Electrónica, además de estudiantes de grado y master de la Escuela de Ingeniería de Bilbao. Las principales actividades del grupo de investigación son las siguientes:

- Colaboración en Proyectos de I+D financiados mediante convocatorias públicas de las diferentes administraciones.
- Proyectos de I+D bajo contrato para empresas o instituciones dentro del ámbito de las líneas de investigación en las que trabaja el grupo.
- Formación para empresas en temas relacionados con las líneas de investigación del grupo APERT.
- Asesoría tecnológica, estudios técnicos o informes sobre diferentes aspectos relacionados con las líneas de investigación del grupo APERT.
- Realización de Tesis Doctorales, publicaciones en revistas internacionales, congresos y realización de patentes.

Las líneas de investigación principales del grupo son dos: por un lado, los circuitos reconfigurables y System-on-Chip, y por otro, los circuitos de control para convertidores de energía.

#### • **Diseño y desarrollo de los circuitos de control para convertidores de potencia:**

Esta línea está orientada al diseño y al estudio del comportamiento de los sistemas electrónicos de potencia utilizados en el proceso de generación, transformación y almacenamiento de energía eléctrica. En ella se analizan alternativas de convertidores avanzados distintas a las utilizadas tradicionalmente. En esta línea se trabaja en topologías de convertidores novedosas, como los convertidores matriciales y en distintos aspectos del aprovechamiento de fuentes de energías renovables como la energía minieólica o el control de microrredes eléctricas. Sin embargo, actualmente las líneas de investigación del equipo de electrónica de potencia del grupo APERT se centran principalmente en las siguientes áreas:

- ➢ **Electrónica para el sistema de propulsión del vehículo eléctrico:** En esta línea se desarrollan mejoras en el rendimiento, el control y la refrigeración de los inversores y convertidores de potencia utilizados en la propulsión del vehículo eléctrico.
- ➢ **Transmisión y distribución en corriente continua:** En esta línea se desarrollan sistemas de transmisión y distribución de energía marina y otras aplicaciones mediante cables en corriente continua en distancias inferiores a 50 km en media tensión.

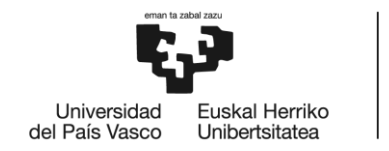

#### • **Circuitos reconfigurables y System-on-Chip:**

Esta línea de investigación se basa en la utilización de FPGAs de nueva generación y de alta capacidad para integrar sistemas digitales en un único circuito integrado, así como hacer uso de la capacidad de reconfiguración de estos dispositivos: diseño orientado a síntesis, arquitecturas de interconexión de cores y técnicas de tolerancia a fallos (SEUs). Además, se aplican los avances obtenidos en este campo a necesidades concretas surgidas en las otras áreas de investigación en las que trabaja APERT (electrónica de potencia, control de energía, etc.). Dentro de esta línea de investigación se especializa en las siguientes ramas:

- ➢ Circuitos digitales de comunicaciones.
- $\triangleright$  Circuitos digitales para industria 4.0.

En concreto, este trabajo se enmarca en la línea de investigación centrada en el diseño y desarrollo de los circuitos de control para convertidores de potencia. Este trabajo fin de grado pretende realizar un modelo de planta ejecutable en tiempo real para la verificación de tarjetas electrónicas de control y partes de código desarrollados dentro de plataformas de prototipado rápido de control (RCP), sin la necesidad de llevar a cabo ensayos con un resolver físico.

Para cumplir con dicho objetivo, se dispone de una plataforma de simulación digital **RT-Lab OP4510** de**OPAL-RT,** que será descrita posteriormente (11).

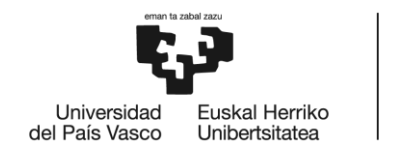

## <span id="page-14-0"></span>**3. OBJETIVOS Y ALCANCE DEL PROYECTO**

El **objetivo principal** de este trabajo fin de grado es el **desarrollo de un modelo de alta fidelidad de resolver para plataformas Hardware in the Loop (HiL)**, que permitan validar ECUs (Electronic Control Unit) de propulsión en un entorno virtualizado.

Los objetivos específicos que permiten la consecución del objetivo principal de este trabajo de fin de grado son los siguientes:

- 1. Conocer, mediante la revisión del estado de la tecnología, las distintas tecnologías de resolver disponibles en el mercado y sus particularidades técnicas. Para ello, se utilizarán las bases de datos bibliográficas con subscripción que cuenta la UPV/EHU, tales como IEEExplore y Scopus, además de hojas de fabricante, notas de aplicación y documentación relacionada.
- 2. Desarrollar y validar en entorno Matlab/Simulink un modelo de alta fidelidad de resolver, verificando mediante simulaciones el funcionamiento correcto del mismo.
- 3. Implementación hardware del algoritmo del resolver empleando la aproximación basada en modelos y mediante el toolbox XilinX System Generator (XSG) en Matlab/Simulink.
- 4. Validar del diseño realizado en XSG para su futura integración en la plataforma experimental.
- 5. Comprender el uso de herramientas HiL comerciales, tales como el dispositivo RT-Lab OP4510 del fabricante OPAL-RT.

Por lo tanto, el **alcance** del proyecto es el de **proveer al grupo de investigación APERT de un diseño hardware que cumpla con las necesidades y requisitos de la aplicación del vehículo eléctrico y que a su vez esté completamente validado para su integración en la plataforma experimental.**

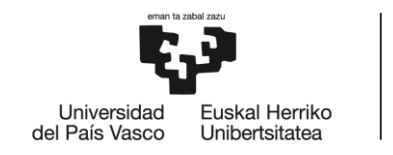

# <span id="page-15-0"></span>**4. ESTADO DE LA TECNOLOGÍA**

## <span id="page-15-1"></span>**4.1 Introducción a los sistemas de medida de velocidad y posición de las máquinas eléctricas**

Como se ha mencionado previamente, para un control eficiente de las máquinas eléctricas, es necesario conocer la posición del rotor en cada instante de funcionamiento. Esta operación, además de ser de suma importancia para el funcionamiento correcto de la máquina, también lo es para un funcionamiento seguro tanto para el usuario como para el área próxima a la misma.

En el control mediante un sensor electromecánico dos de los dispositivos más utilizados usados para llevar a cabo la medición de la velocidad y posición de un motor son el **encoder** (sensor digital) y el **resolver** (sensor analógico).

El **encoder** (12) es un dispositivo electromecánico que permite codificar el movimiento mecánico en distintos tipos de impulsos eléctricos: digitales binarias o analógicas en función de una onda. De esta manera, un **encoder** es una interfaz entre un dispositivo mecánico móvil y un controlador. El funcionamiento de estos dispositivos se basa en el uso de un disco codificado y un sensor (magnético, óptico, inductivo o capacitivo), de manera que, al rotar el disco, el encoder genera una señal codificada. Mediante esta señal es posible medir la velocidad (frecuencia de la señal) y la posición (codificación) (12).

Existen dos grandes grupos de encoder: lineales y rotativos. Estos a su vez, en función de la señal codificada se pueden clasificar en incremental y absoluto, y según la tecnología de sensado en magnético, óptico, inductivo o capacitivo. Los encoders incrementales no indican la posición específica, sólo que la posición ha cambiado. Estos generan dos señales que permiten calcular la posición partiendo de una posición conocida. Los encoders absolutos, por otra parte, proporcionan la indicación de que la posición ha cambiado y la posición absoluta del encoder (13).

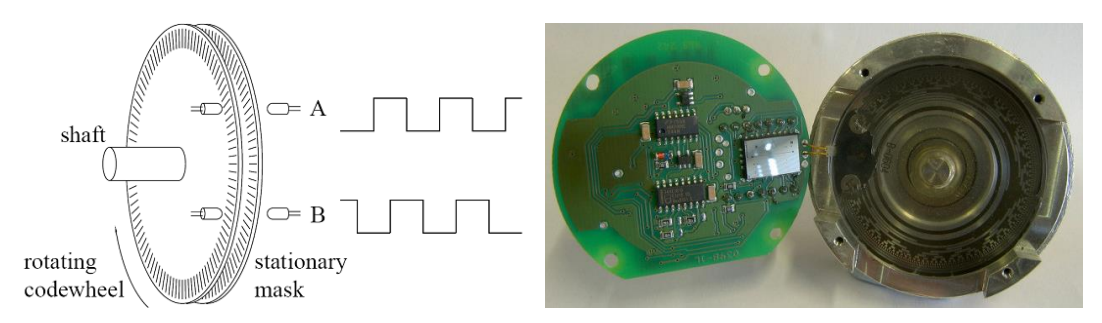

**Figura 4. Encoder rotativo (14).**

<span id="page-15-2"></span>El resolver es el dispositivo de medida de velocidad y posición de un motor más habitualmente utilizado en el vehículo eléctrico. Su diseño equivalente a un simple transformador y su falta de

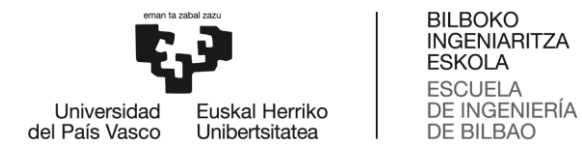

electrónica instalada a bordo, hace de él un dispositivo muy robusto para ambientes hostiles, tanto ambientales como electromagnéticos. Por esta razón, es la elección natural para ambientes duros como temperaturas extremas como son las del vehículo eléctrico (10). Sin embargo, dado que el resolver indica la posición angular del rotor de las máquinas eléctricas en general, además de ser usado en los motores de los vehículos eléctricos, este tiene otras muchas aplicaciones.

En el siguiente apartado se explican los principios de operación de un resolver.

#### <span id="page-16-0"></span>**4.2 Resolver y sus fundamentos de operación**

Un resolver es un transductor electromagnético analógico que es usado en máquinas rotativas para medir la posición y la velocidad angular. Debido a que es un dispositivo analógico y las salidas eléctricas son continuas a lo largo de una revolución mecánica completa, el resolver ofrece teóricamente resolución infinita. Se puede considerar que un resolver es un tipo de transformador rotativo que acopla el voltaje de un bobinado de entrada a dos bobinados de salida con una magnitud que varía en función de la posición angular (10).

Este dispositivo consiste en un rotor y un estator. El rotor está unido al eje y se mueve con la carga mientras que el estator permanece en estado estacionario. El bobinado primario se encuentra situado en el rotor y los dos bobinados secundarios en el estator, los cuales están situados a 90° entre sí. A un bobinado de salida se le denomina **bobinado seno** y al otro **bobinado coseno**.

<span id="page-16-1"></span>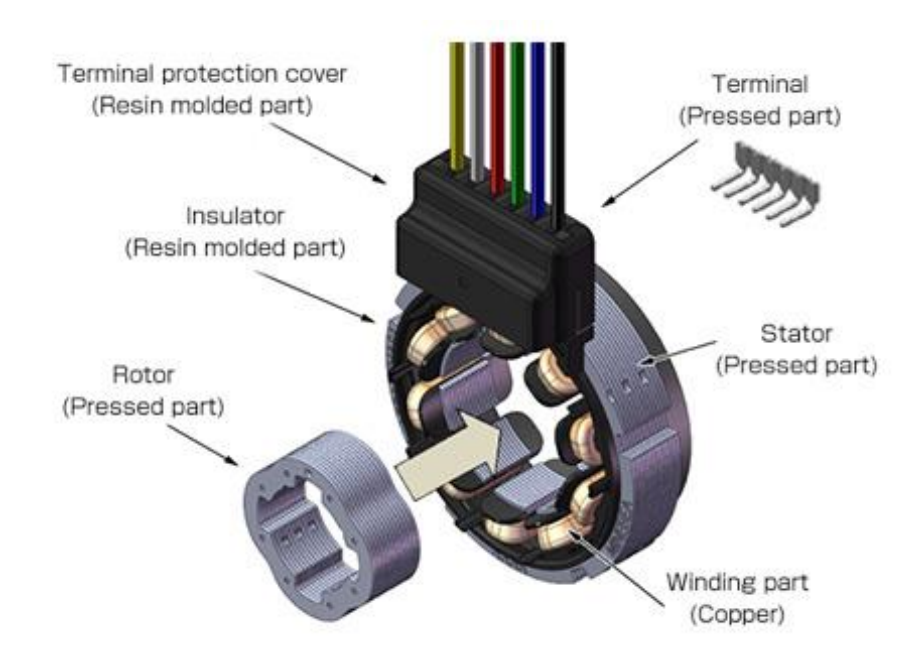

**Figura 5. Componentes del resolver (15).**

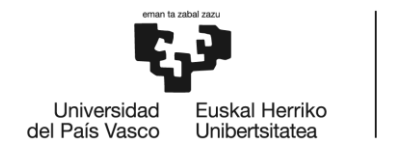

La función del resolver consiste en descomponer un vector en sus componentes seno y coseno. Esto se consigue aplicando un voltaje de corriente alterna (CA) al bobinado primario (rotor) que se acopla inductivamente a los bobinados secundarios seno y coseno (estator). De esta manera, se genera un voltaje de salida modulado por el seno y el coseno de la posición angular (θ) del eje de entrada referenciada a un punto cero inicial. Las señales analógicas coseno y seno obtenidas deben demodularse y procesarse posteriormente para la extracción de la información sobre el ángulo y la velocidad para después digitalizarlas con un ADC (Analog to Digital Converter). De forma práctica, la señal de entrada es modulada por la velocidad de giro, de tal forma que la envolvente de la señal de salida son el seno y el coseno del movimiento del eje.

**BILBOKO INGENIARITZA ESKOLA ESCLIFLA** DE INGENIERÍA

DE BILBAO

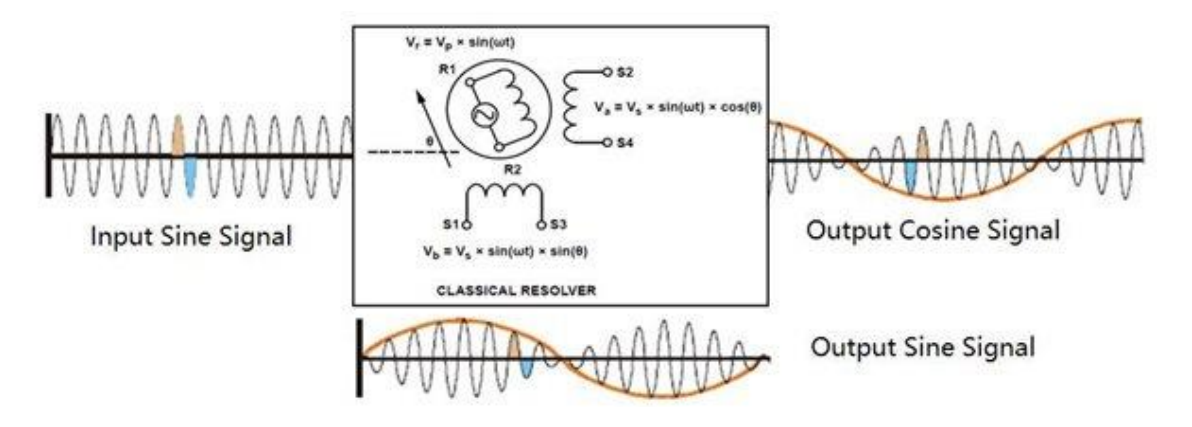

<span id="page-17-0"></span>**Figura 6. Esquema de un resolver y sus señales analógicas de entrada y salida (16).**

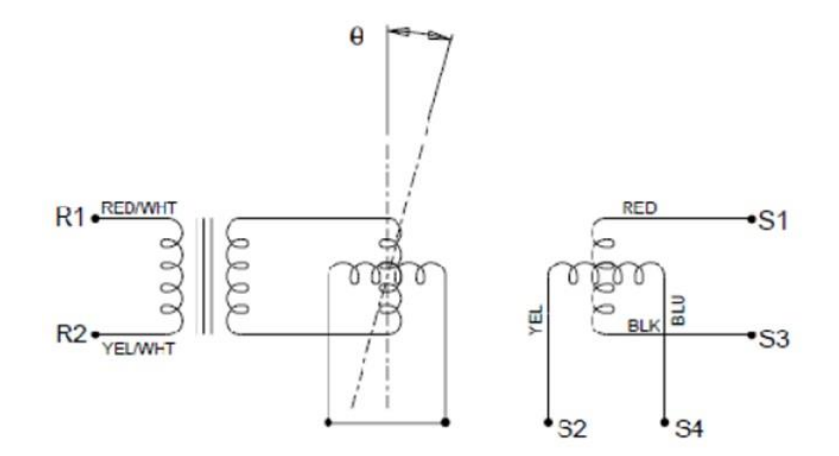

<span id="page-17-1"></span>**Figura 7. Esquema eléctrico de un resolver (10).**

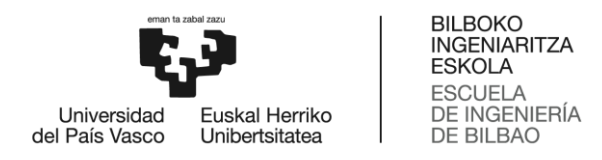

La señal de referencia que se introduce en el bobinado primario es:

$$
v_r = v_{R1} - v_{R3} = V_p \sin(\omega t),
$$
 (1)

donde  $\omega$  es la velocidad angular de la señal de referencia y V<sub>P</sub> es la amplitud de la tensión de entrada.

Las señales de salida en los devanados secundarios son los siguientes:

$$
v_{\sin} = v_{S1} - v_{S3} = V_s \sin(\theta) \sin(\omega t + \tau), \qquad (2)
$$

$$
v_{\cos} = v_{S2} - v_{S4} = V_s \cos(\theta) \sin(\omega t + \tau), \tag{3}
$$

donde V<sub>s</sub> = V<sub>p</sub> \* TR, siendo TR el ratio de transformación, θ la posición angular del rotor y τ representa el cambio de fase entre las salidas y la excitación.

El número de los ciclos de seno y coseno generados por revolución mecánica depende del número de pares de polos (p) del resolver, normalmente entre uno y tres ciclos. En estos casos, las fórmulas se verán afectadas por el número de pares de polos.

De acuerdo con la fórmula

$$
\theta_{\text{elec}} = \arctan\left(\frac{V_{\text{sin}}}{V_{\text{cos}}}\right) \tag{4}
$$

el ángulo eléctrico se calcula con las amplitudes de los voltajes de salida, mientras que la relación de fases entre las señales de salida y entrada determinará el signo del ángulo, con el cual se podrá saber la dirección de giro. El signo positivo representa un estado en fase y el negativo en anti-fase. Finalmente, el error angular está definido por la diferencia de la posición eléctrica indicada y la posición angular mecánica real:

$$
\Delta\theta = \theta_{elec} - \theta_{\text{mec}} \tag{5}
$$

#### <span id="page-18-0"></span>**4.3 Tecnologías de resolver**

Existen fundamentalmente dos tipos de tecnología a la hora de fabricar un resolver:

- Resolver bobinado
- Resolver reluctante.

Ambos tipos de resolver se caracterizan por no poseer escobillas. La diferencia principal entre estos dos tipos de resolver es que los bobinados primarios y secundarios del de reluctancia variable o reluctante se sitúan en el estator, sin bobinados en el rotor, mientras que en el resolver tradicional bobinado, los bobinados primarios y secundarios se sitúan en el estator y en el rotor respectivamente. Por lo tanto, un resolver reluctante no necesita acoplamiento

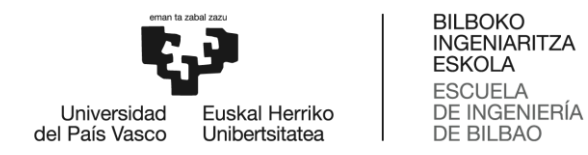

magnético rotativo, pero uno bobinado, al contrario, si lo necesita y posee transformadores de acoplamiento rotativo (17).

En un resolver bobinado, mediante los transformadores, se produce un acoplamiento magnético rotatorio que transfiere energía de alta frecuencia del estator (bobinado primario) al rotor (bobinado secundario), el cual se conecta directamente al bobinado primario del resolver. Esto genera un campo magnético de corriente alterna con distribución sinusoidal, que causa voltajes de alta frecuencia en los bobinados del estator (parte secundaria) con amplitudes seno/coseno, dependientes del ángulo de rotación del rotor (θ).

Los resolvers bobinados se pueden clasificar en los tres siguientes tipos:

- Resolver de tipo incorporado (*built-in type*),
- Resolver de eje (*shaft type*) ,
- Resolver de eje hueco (*hollow shaft type*).

A continuación, en la siguiente figura se muestra en la figura un esquema de los componentes de un resolver bobinado.

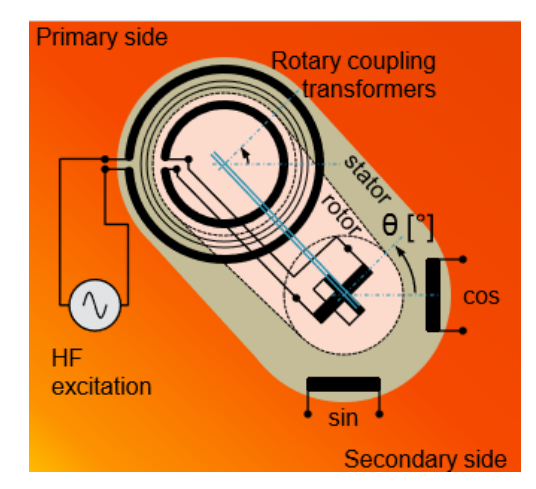

**Figura 8. Esquema de un resolver de tipo bobinado (17).**

<span id="page-19-0"></span>Un resolver reluctante, como ya se ha mencionadocon anterioridad, posee ambos bobinados en el estator, por lo que no necesita transformadores de acoplamiento rotativo para llevar a cabo el acoplamiento magnético rotativo. Existen dos tipos de resolver de reluctancia variable, uno con entrehierro variable y otro con rotor sólido.

En un resolver reluctante de entrehierro variable, el contorno del rotor se forma a medida que la permeabilidad del entrehierro entre el estator y el rotor varía en oscilación sinusoidal. Sin embargo, en un resolver reluctante de rotor sólido, este contiene una sección diagonal de un material altamente permeable que varía el campo magnético a través del estator a medida que el rotor gira. De esta manera, en ambos casos, las amplitudes de la tensión inducida corresponden al seno y coseno del ángulo del rotor (17).

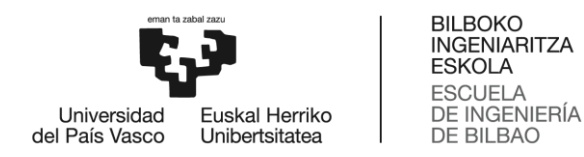

A continuación, en las siguientes figuras se muestran los diagramas de un resolver de reluctante de entrehierro variable y de uno de rotor sólido.

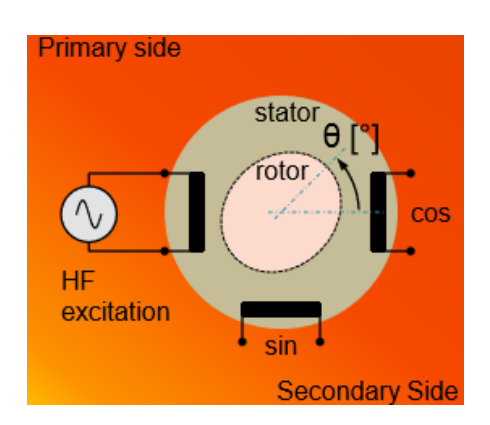

<span id="page-20-0"></span>**Figura 9. Esquema de un resolver de tipo reluctante de entrehierro variable (17).**

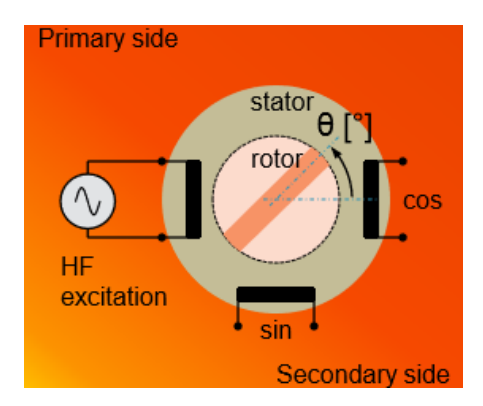

**Figura 10. Esquema de un resolver de tipo reluctante de rotor sólido (17).**

<span id="page-20-1"></span>Cabe destacar que, debido a la ausencia de transformadores de acoplamiento rotativo en los resolvers reluctantes, este tipo de resolver ofrece ventajas significantes en cuanto a precio, peso y dimensiones, siendo más compactos y fiables que los resolvers bobinados convencionales (18). Por ello, se trata del tipo de tecnología preferido en aplicaciones de automoción, donde la reducción de costes es fundamental para el éxito de una tecnología determinada.

A continuación, se muestran una serie de tablas con los valores de los parámetros principales de funcionamientode un resolver en función de su tipo, siendo los más relevantes la amplitud y la frecuencia de la señal de excitación que se introduce en el mismo (19).

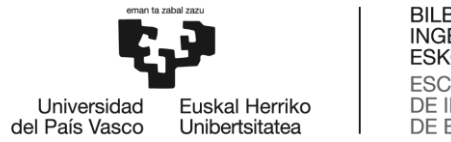

<span id="page-21-0"></span>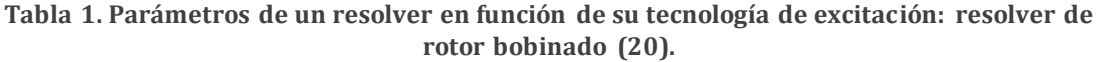

|                                                                | Resolver de tipo<br>incorporado (built-<br>in type) | Resolver de eje<br>(shaft type) | Resolver de eje<br>hueco (hollow<br>shaft type) |
|----------------------------------------------------------------|-----------------------------------------------------|---------------------------------|-------------------------------------------------|
| Frecuencia de la señal                                         | $\approx$ 10kHz                                     | $\approx 4$ kHz                 | $\approx 10$ kHz                                |
| de excitación (f)<br>Amplitud de la señal de<br>excitación (V) | $\approx$ 7 Vrms                                    | $\approx$ 7 Vrms                | $\approx$ 7 Vrms                                |
| $V_{\rm peak}$ (V)                                             | $\approx 7$ V                                       | $\approx 7$ V                   | $\approx 7$ V                                   |
| TR (ratio de                                                   | $0,5 \pm 5\%$                                       | 0,50±5%                         | 0,50±5%                                         |
| transformación)                                                |                                                     |                                 |                                                 |
| Error eléctrico                                                | $±10$ arcmin                                        | $±10$ arcmin                    | $±10$ arcmin                                    |
| Desfase                                                        | $±10^{\circ}$                                       | $+15^{\circ}$ REF               | $-5^\circ$                                      |
| Corriente de entrada                                           | $5 - 60$ mA                                         | $4 - 22$ mA                     |                                                 |
| Temperatura de<br>funcionamiento (°C)                          | $-55^{\circ}$ C $-155^{\circ}$ C                    | $-30\degree C - 100\degree C$   | $-10\degree C - 100\degree C$                   |

<span id="page-21-1"></span>**Tabla 2. Parámetros de un resolver en función de su tecnología de excitación: resolver de reluctancia variable (18).**

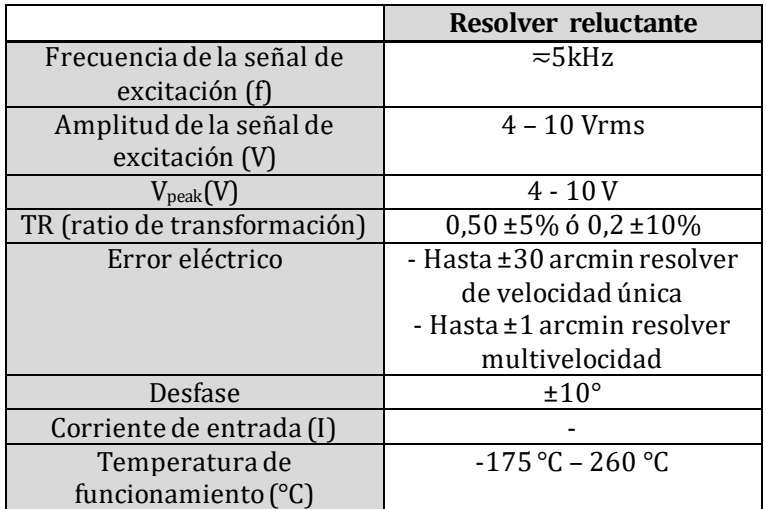

Los valores presentados en la [Tabla 1](#page-21-0) y [Tabla 2](#page-21-1) representan el punto de partida para el establecimiento de los parámetros a emplear en diseño que se va a llevar a cabo de los modelos y que serán definidos posteriormente.

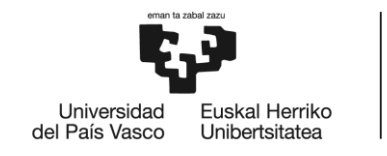

#### <span id="page-22-0"></span>**4.4 Plataformas HiL**

La simulación Hardware-in-the-Loop (HiL) es una técnica usada para el desarrollo y comprobación de los sistemas de control, protección y monitoreo complejos. Tradicionalmente, el análisis de un sistema de control se ha llevado a cabo directamente en los equipos, en todo el sistema o en un banco de pruebas de potencia en un laboratorio. A pesar de que estos métodos ofrecen seguridad en el análisis, pueden ser muy caros, ineficientes y potencialmente inseguros (21).

Por el contrario, los ensayos realizados mediante plataformas HiL ofrecen una excelente alternativa a los métodos tradicionales de análisis. Cuando se lleva a cabo una simulación HiL, la planta física es reemplazada por un modelo de ordenador equivalente, que funciona en tiempo real en un simulador equipado de forma apropiada con entradas y salidas que son capaces de crear una interfaz con sistemas de control y otros equipos. En este sentido, un simulador HiL puede reproducir de manera precisa la planta y su dinámica, además de los sensor es y actuadores, lo que provee de pruebas exhaustivas en bucle cerrado sin la necesidad de realizar ensayos en sistemas reales.

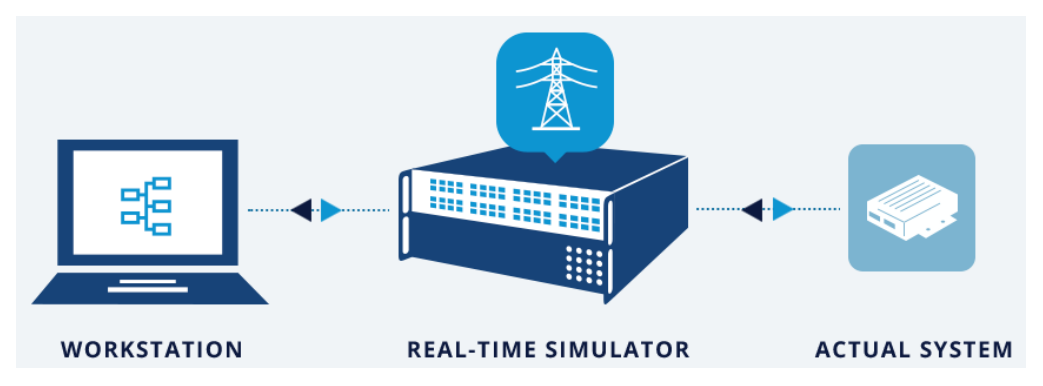

**Figura 11. Proceso Hardware-in-the Loop (21).**

<span id="page-22-1"></span>Las plataformas HiL ofrecen todas estas funcionalidades y más, además de reducir de manera significativa las deficiencias de los métodos tradicionales de ensayo. De esta forma, reduciendo riesgos, costes y tiempo total requerido para el análisis de sistemas embebidos complejos, la simulación HiL se ha convertido en el estándar para una gran cantidad de industrias en todo el mundo.

Ya que el trabajo de fin de grado se enmarca en un proyecto centrado en sistemas de propulsión de vehículo eléctrico, cabe destacar que las plataformas Hardware-in-the-Loop (HiL) permiten llevar a cabo ensayos completos de las unidades de control de motor (ECUs) de la mayoría de vehículos eléctricos (EV) e híbridos (HEV), simulando a tiempo real motores eléctricos implementados en FPGA, para mayor precisión y potencia de simulación (22).

Para ello y en el contexto de este proyecto, se dispone de un dispositivo digital RT-Lab OP4510 de altas prestaciones del fabricante OPAL-RT. Este dispositivo es un simulador digital de tiempo real compacto, que combina todas las prestaciones y herramientas del fabricante OPAL-RT, lo que le permite el desarrollo de entornos RCP y la posibilidad de realizar entornos de diseño

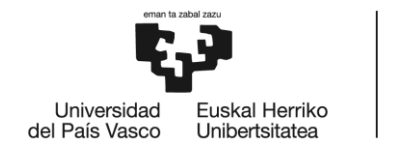

Hardware-in-the-Loop (HiL) (11). Se trata de una empresa líder a nivel mundial en el desarrollo de simuladores digitales en tiempo real basados en FPGA, equipamiento para ensayos Hardware-in-the-Loop y sistemas RCP (Rapid Control Prototyping) para el diseño, comprobación y optimización de sistemas de control y protección usados en redes de potencia, electrónica de potencia, propulsión de motores, industria automotriz, trenes, aeronaves y varias industrias, además de centros I+D y universidades.

OPAL-RT ha logrado aplicar tecnologías de simulación de alta fidelidad para todo tipo de proyectos de simulación HiL en el ámbito de la automoción alrededor del mundo. Por ejemplo, OPAL-RT ha trabajado con empresas de automóviles multinacionales como Ford, proporcionándoles simuladores HiL para simular condiciones de ensayo y comportamiento del vehículo y componentes de vehículos eléctricos como propulsor y transmisor del motor, lo cual ha resultado en tiempos de desarrollo y costes menores, así como en productos de mayor calidad (23). Por ello, se considera que este dispositivo es idóneo para su aplicación en plataformas orientadas a la automoción.

En concreto el dispositivo RT-Lab OP4510 está equipado con la última generación de procesadores Intel Xeon de cuatro núcleos y una FPGA Xilinx Kintex 7, lo que ofrece una potencia de simulación elevada tanto para la simulación en tiempo real como para la simulación electrónica de potencia de paso de tiempo de microsegundos. La implementación de los algoritmos de control se desarrolla mediante diseño basado en modelos (MBD) o mediante entornos de diseño Hardware-in-the-Loop (HiL), utilizando librerías estándar de Matlab/Simulink, además de librerías propias de OPAL-RT y librerías de Xilinx System Generator (XSG). Todo ello facilita el desarrollo de algoritmos en un entorno gráfico amigable para el ingeniero. La arquitectura del dispositivo se muestra en la [Figura 12.](#page-23-0)

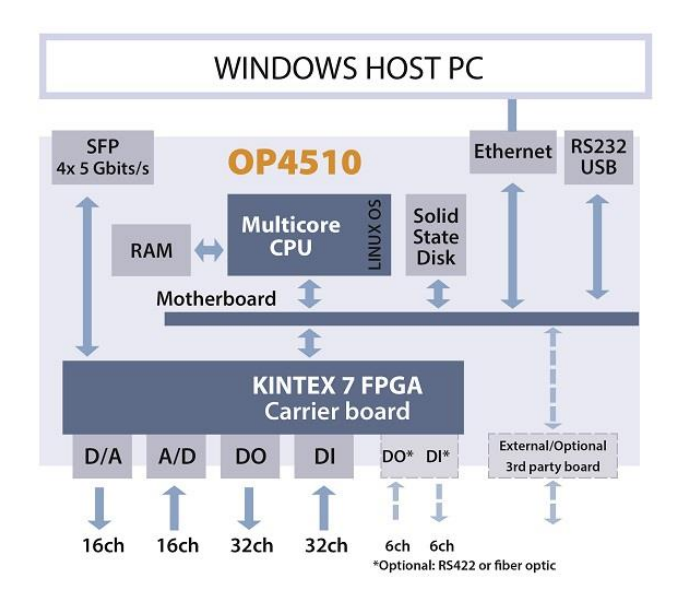

<span id="page-23-0"></span>**Figura 12. Arquitectura del dispositivo digital OP4510 (21).**

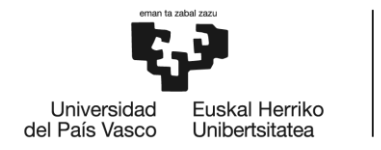

Esta arquitectura permite alcanzar periodos de simulación en tiempo real por debajo de 10 μs para CPU y 200 ns para FPGA. La co-simulación entre FPGA y CPU también es posible gracias a un enlace rápido PCI-express que intercambia datos y señales entre dispositivos. Esta característica hace posible acoplar modelos basados en FPGA de alta velocidad a sistemas eléctricos y mecánicos más lentos en la CPU, proporcionando simulaciones aún más detalladas (24). Queda claro que, considerando la dinámica de giro de un motor eléctrico de automoción y de las señales de excitación requeridas por el resolver, es necesario utilizar la FPGA para poder implementar el modelo HiL del resover en tiempo real.

Las especificaciones detalladas del dispositivo OP4510 se muestran en la [Figura 13.](#page-24-0) Cabe destacar el gran número de entradas y salidas analógicas y digitales, las cuales permiten interconectar los modelos de tiempo real de los microprocesadores y la FPGA con el mundo real, haciendo posible el desarrollo de entornos RCP y HiL complejos.

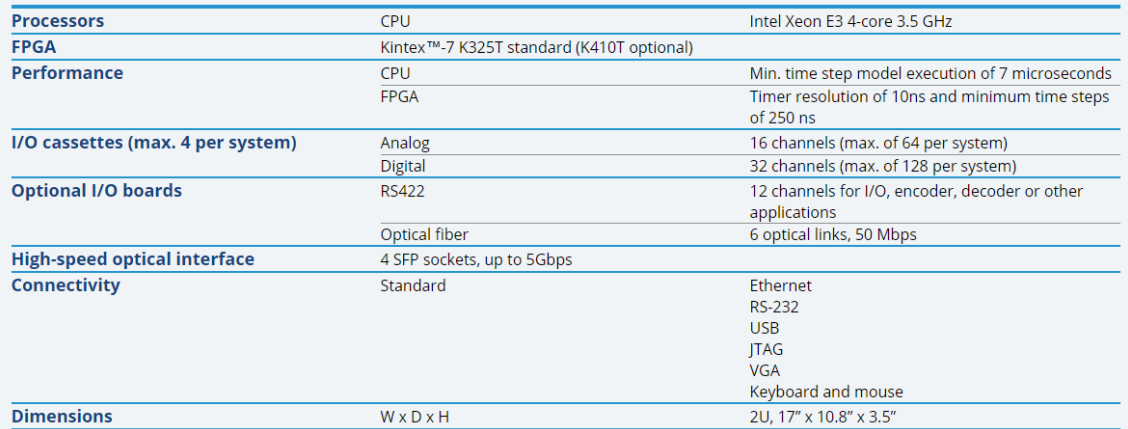

<span id="page-24-0"></span>**Figura 13. Especificaciones del dispositivo digital OP4510 (21).**

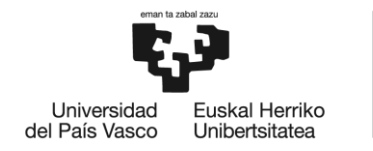

# <span id="page-25-0"></span>**5. SIMULACIÓN DEL FUNCIONAMIENTO DE UN RESOLVER VIRTUAL EN MATLAB/SIMULINK**

#### <span id="page-25-1"></span>**5.1 Introducción al entorno Matlab/Simulink**

**Matlab** es una herramienta de software matemático que ofrece un entorno de desarrollo integrado (IDE) con un lenguaje de programación propio (lenguaje M). Integra análisis numérico, cálculo matricial, procesamiento de señales y gráficos. Matlab es un entorno fácil de usar, donde los problemas y las soluciones son expresados en una notación matemática (25).

**Simulink** es un entorno de programación visual mediante diagramas de bloques, que funciona sobre el entorno de programación Matlab y es usado para diseño basado en modelos (MBD). Esta herramienta permite el modelado y la simulación de sistemas previa a su conversión a hardware, la generación automática de código y las pruebas continuas de sistemas embebidos. De esta forma se reduce la necesidad de fabricar prototipos caros, ya que la realización de [pruebas del sistema](https://es.mathworks.com/solutions/verification-validation.html) en otras circunstancias serían demasiado peligrosas o lentas. Simulink también proporciona un editor gráfico, librerías de bloques customizables y solucionadores (*solvers*) para el modelado y simulación de sistemas dinámicos (26). Además, al estar integrado en el entorno de programación Matlab, permite incorporar algoritmos de Matlab a los modelos y exportar los resultados de la simulación a Matlab para análisis adicionales. Así, al usar Matlab y Simulink conjuntamente, se consigue combinar la programación textual y gráfica para diseñar un sistema en un entorno de simulación (27).

#### <span id="page-25-2"></span>**5.2 Modelización del resolver virtual en Matlab/Simulink**

Para analizar el funcionamiento de un resolver, éste se ha modelado en Matlab/Simulink. Al introducir la señal de excitación y la señal diente de sierra del ángulo del rotor (véanse los principios de operación del resolver), este modelo genera las señales seno y coseno propias de un resolver.

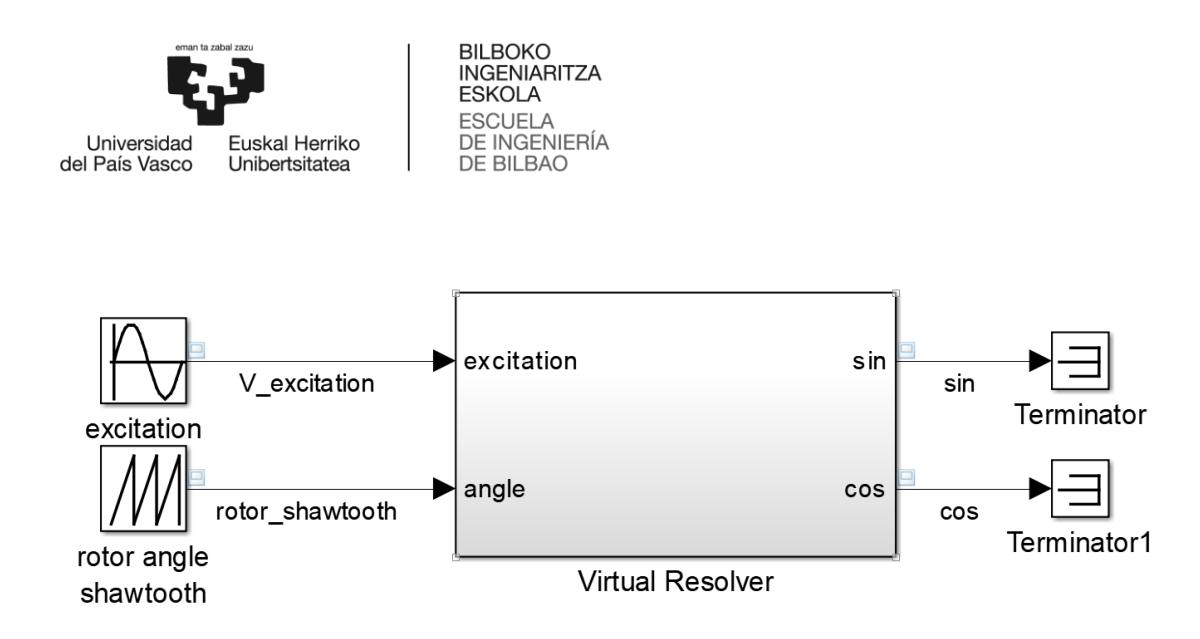

**Figura 14. Diagrama ideal de un resolver virtual.**

<span id="page-26-0"></span>En la [Figura 14](#page-26-0) se observa el diagrama ideal de un resolver virtual, en el cual entran y salen las señales mencionadas anteriormente en un subsistema denominado "Virtual Resolver". Dentro de este bloque se encuentran todas aquellas operaciones matemáticas necesarias para la conversión de las entradas en las señales seno y coseno propias de un resolver y que deben ser posteriormente analizadas por la ECU de control para la determinación de la posición y velocidad angular del rotor.

Estas operaciones matemáticas son las correspondientes a las ecuaciones (2) y (3), que se han presentado anteriormente.

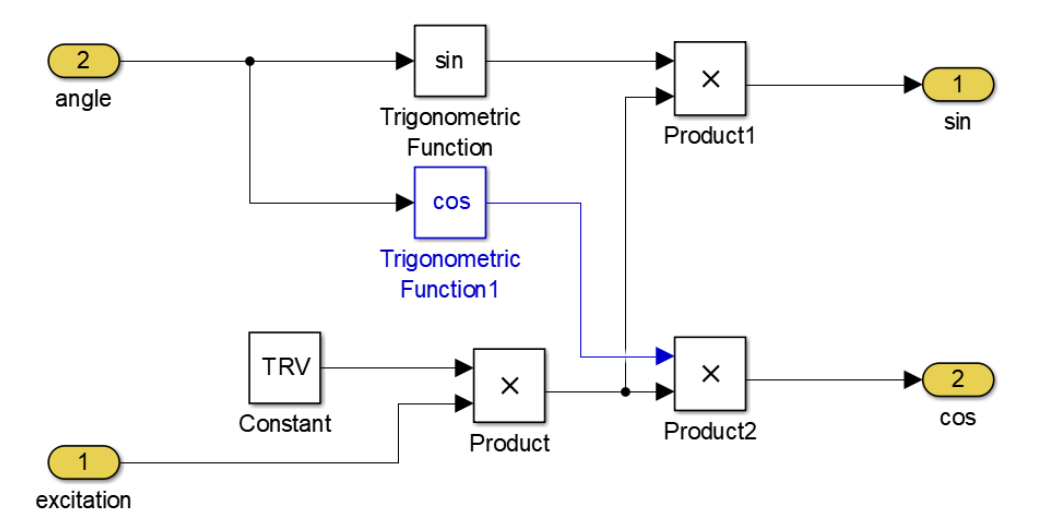

<span id="page-26-1"></span>**Figura 15. Diagrama interno del subsistema "Virtual Resolver" en Simulink.**

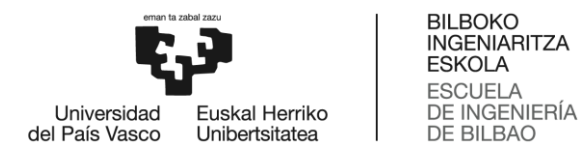

<span id="page-27-1"></span>Para llevar a cabo estas operaciones se han establecido previamente una serie de valores para los parámetros más relevantes de la simulación, los cuales se obtienen de las especificaciones del proyecto y se muestran en la [Tabla 3.](#page-27-1) Estos valores son típicos en resolvers reluctantes de automoción.

| Periodo de simulación $(T_{sim})$                         | $10^{-9}$ s                    |
|-----------------------------------------------------------|--------------------------------|
| Periodo del diente de sierra (T <sub>sawtooth</sub> )     | 0.01 s                         |
| Tensión de excitación ( $V_{\text{exc}} = V_{\text{p}}$ ) | 7 V                            |
| Velocidad angular de excitación ( $\omega_{\rm exc}$ )    | $2\pi$ * 10 <sup>3</sup> rad/s |
| Periodo de excitación (T <sub>exc</sub> )                 | $2\pi/\omega_{exc}$ s          |
| Frecuencia de excitación (fexc)                           | $1/T_{\rm exc}$ Hz             |
| Frecuencia máxima del motor (f <sub>max mot</sub> )       | 1000 Hz                        |
| Frecuencia máxima del motor (TRV)                         | 0.5                            |

**Tabla 3. Parámetros generales de la simulación.**

#### <span id="page-27-0"></span>**5.3 Resultados de simulación obtenidos**

A continuación, se presentan los resultados de simulación obtenidos a través de la modelización del resolver virtual mediante la herramienta de cálculo Matlab y su extensión gráfica Simulink. Estos resultados se muestran en forma de gráficas de las señales de entrada y de salida del resolver virtual.

En primer lugar, en l[a Figura 16](#page-28-0) se muestra una de las dos señales de entrada al resolver, la señal diente de sierra del ángulo del rotor (θ). Como su denominación indica, esta señal representa el valor del ángulo del rotor del motor eléctrico en cada instante de la simulación, es decir, la posición angular del rotor y posee la forma de un diente de sierra. La señal oscila entre los valores 0 y 2π radianes y, en este caso particular, tiene un periodo de 0,01 segundos. En la plataforma HiL final dicho ángulo será calculado y enviado al modelo del resolver desde el modelo mecánico de la planta (modelo de vehículo).

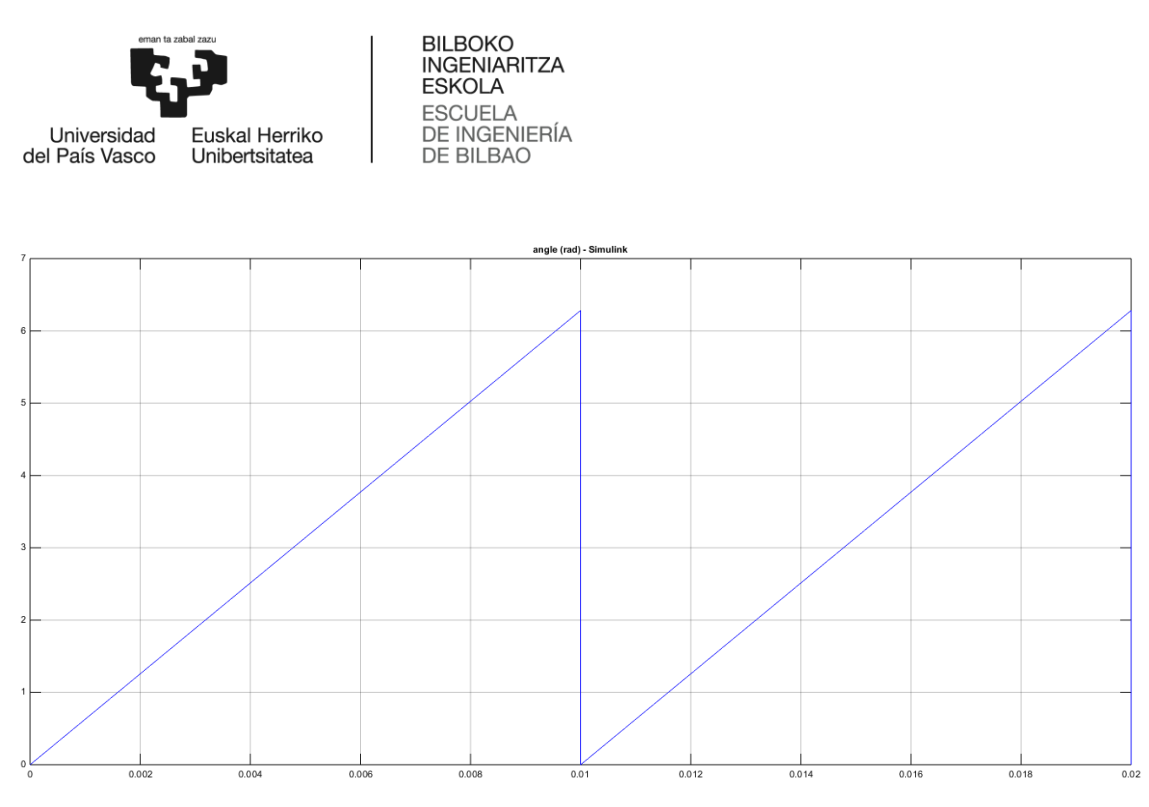

<span id="page-28-0"></span>**Figura 16. Señal de entrada diente de sierra del ángulo del rotor (rad) en Simulink.**

En segundo lugar, en l[a Figura 17](#page-28-1) se muestra la segunda señal de entrada al resolver, la señal de excitación (V). Esta señal representa el valor en voltios de la excitación introducida a la entrada del resolver. La forma de la señal es sinusoidal y sus valores de voltaje de pico oscilan entre los -7 y 7 voltios ( $V_{\text{exc}}=V_p$ ), tal y como se había establecido previamente. Esta señal la debe producir la electrónica de la ECU de control de motor que se conectará físicamente a la plataforma HiL. En este caso particular y para la validación del algoritmo, esta señal se ha producido internamente en el simulador.

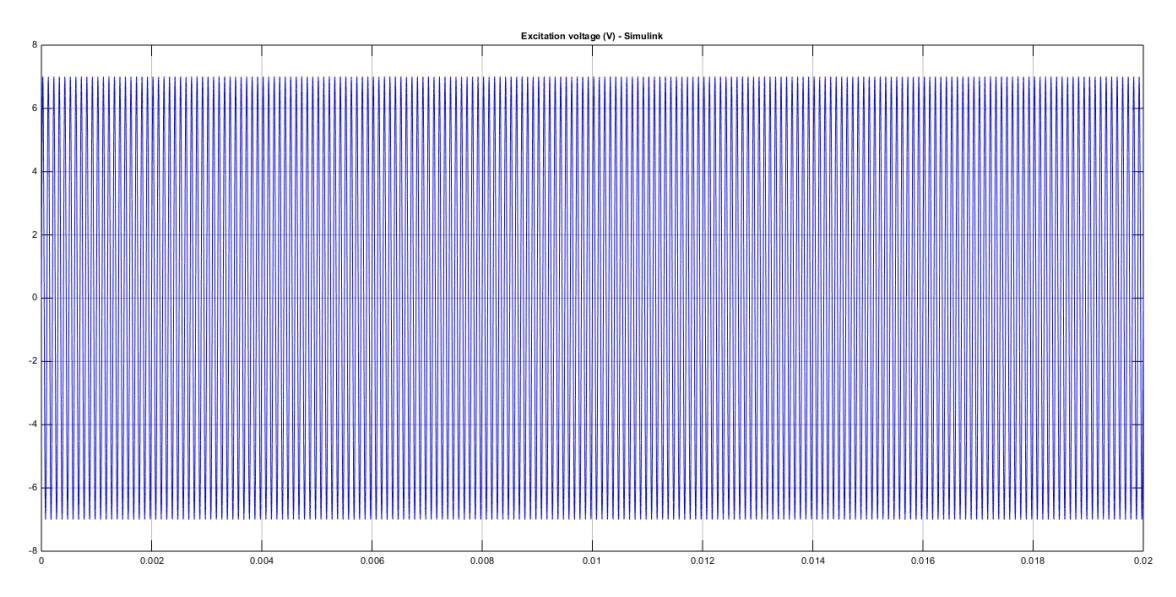

<span id="page-28-1"></span>**Figura 17. Señal de excitación de entrada (V) en Simulink.**

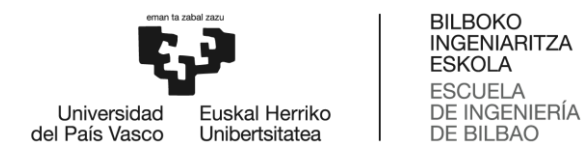

En l[a Figura 18,](#page-29-0) se pueden apreciar con mayor detalle las características de la señal de excitación de entrada, pudiéndose ver claramente su rango de valores, así como su ya mencionada forma sinusoidal.

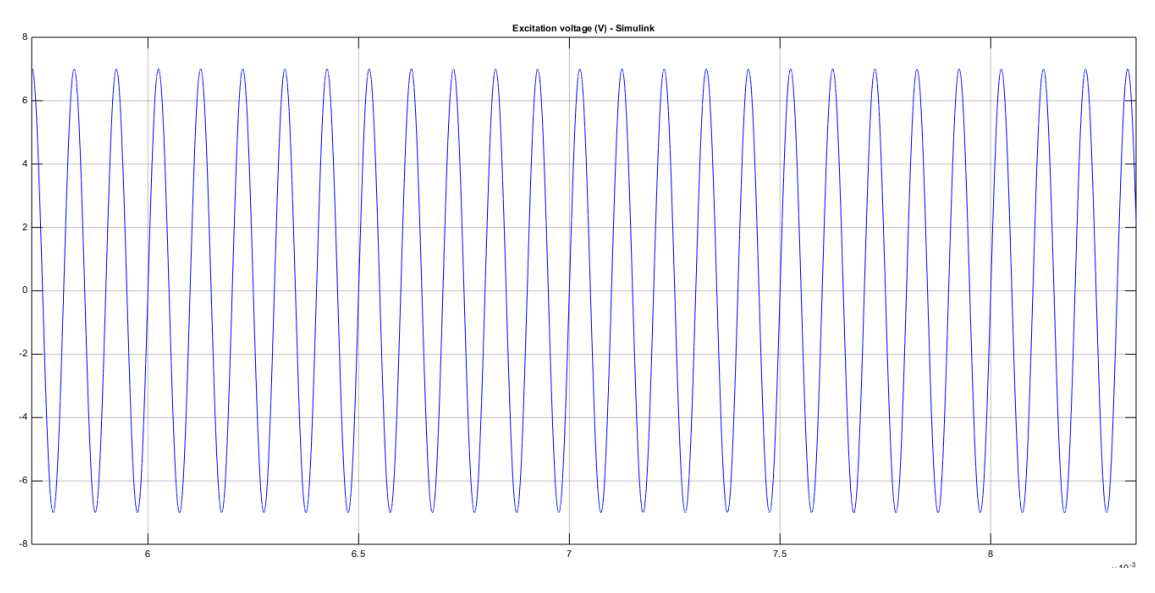

**Figura 18. Detalle de la señal de excitación de entrada (V).**

<span id="page-29-0"></span>En tercer lugar, en la [Figura 19,](#page-30-0) se muestra una de las señales de salida del resolver, la señal seno (V). Esta señal representa la fracción seno del voltaje de salida generado en el resolver, que es modulado por el seno y el coseno de la posición angular (θ) del eje de entrada. El valor de la señal oscila entre los 3,5 y -3,5 voltios, de forma que su voltaje de pico a pico (V<sub>peaktopeak</sub>=V<sub>s</sub>) es 7 voltios, es decir, el valor correspondiente al voltaje de pico  $(V_{exc}=V_p)$  de la señal de entrada excitación. De esta forma, se comprueba que la relación  $V_s=V_p*TR$ , con TR=0,5, se cumple. Además, el periodo de la señal es de 0,01 segundos, lo cual concuerda con lo establecido previamente en las ecuaciones propias de un resolver ( $V_{\text{sin}} = V_s \sin(\theta) \sin(\omega t + \tau)$ ).

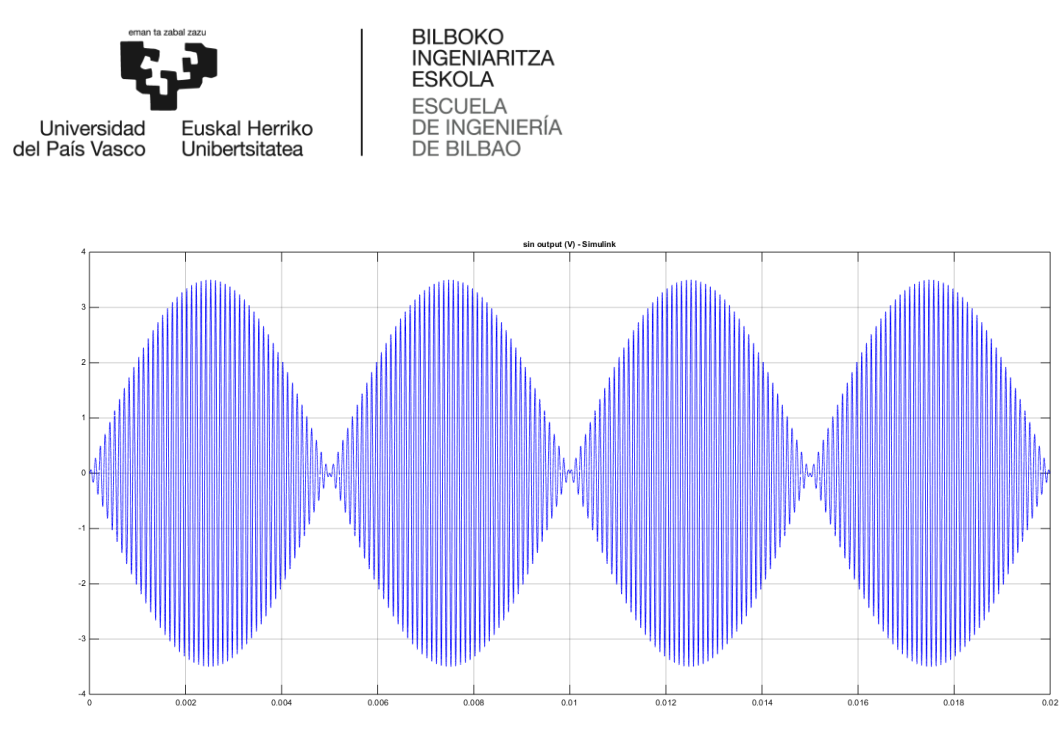

**Figura 19. Señal de salida seno (V) en Simulink.**

<span id="page-30-0"></span>Por último, en la [Figura 20](#page-30-1) se muestra la otra señal de salida del resolver, la señal coseno (V). Esta señal representa la fracción coseno del voltaje de salida generado en el resolver, que es modulado por el seno y el coseno de la posición angular (θ) del eje de entrada. El valor de la señal, al igual que la anterior, oscila entre los 3,5 y -3,5 voltios, de forma que su voltaje de pico a pico (V<sub>peaktopeak</sub>=V<sub>s</sub>) es 7 voltios, es decir, el valor correspondiente al voltaje de pico (V<sub>exc</sub>=V<sub>p</sub>) de la señal de entrada excitación. De esta forma, se comprueba que la relación  $V_s=V_p*TR$ , con TR=0,5, se cumple. Además, el periodo de la señal es también de 0,01 segundos, lo cual concuerda con lo establecido previamente en las ecuaciones propias de un resolver ( $V_{cos}$  =  $V_s \cos(\theta) \sin(\omega t + \tau)$ ).

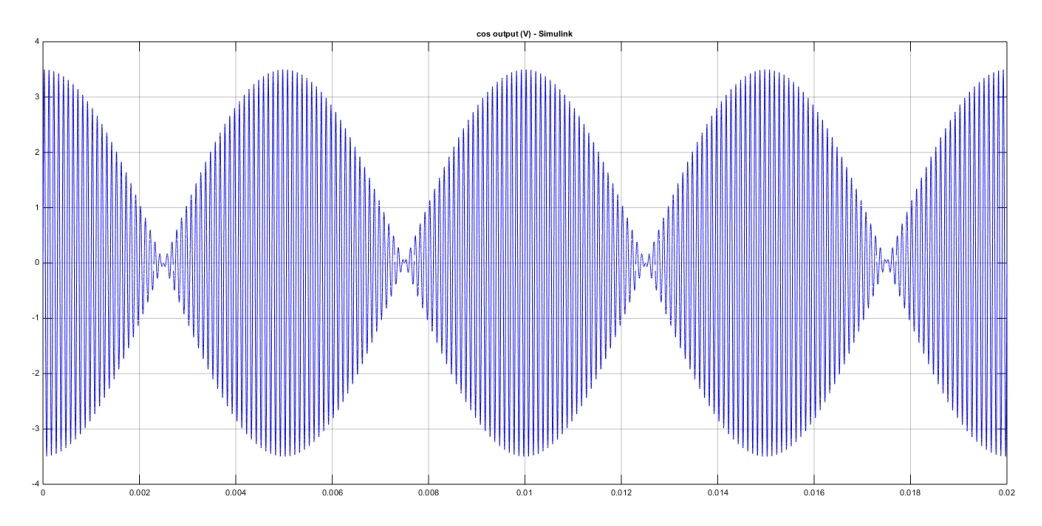

<span id="page-30-1"></span>**Figura 20. Señal de salida coseno (V) en Simulink.**

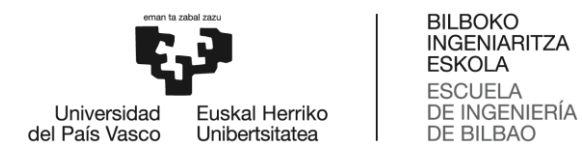

Por lo tanto, los resultados obtenidos en la plataforma de simulación comportamental corroboran el correcto funcionamiento del modelo implementado en Matlab/Simulink. Sin embargo, este modelo no puede implementarse directamente en la FPGA del sistema digital OPAL-RT, por lo que dicho modelo debe migrarse mediante su reimplementación mediante la herramienta de diseño hardware de XilinX XSG. En el siguiente capítulo se expone dicha implementación y ésta se valida.

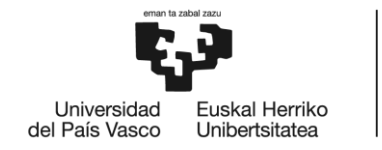

# <span id="page-32-0"></span>**6. SIMULACIÓN DEL FUNCIONAMIENTO DE UN RESOLVER VIRTUAL EN XILINX SYSTEM GENERATOR (XSG)**

### <span id="page-32-1"></span>**6.1 Xilinx System Generator**

Xilinx System Generator es un 'Toolbox' o una aplicación que complementa el entorno Simulink, añadiéndole funcionalidades específicas. Este consta de bloques con distintas funciones que permiten diseñar y simular sistemas DSP (Digital Signal Processor) de alto rendimiento que pueden ser implementados en FPGAs de Xilinx. De esta manera, se puede crear un flujo de diseño integrado en Simulink, generando directamente el archivo de configuración del FPGA, para su posterior verificación experimental (28).

XSG utiliza la representación numérica de punto o coma fija, es decir, destina una cantidad fija de dígitos para la parte entera de un número y otra para la parte fraccionaria. La cantidad de dígitos destinados a la parte fraccionaria indicará la posición de la coma dentro del número. Por este motivo, para poder desarrollar el modelo de un sistema en esta aplicación habrá que transformar los valores numéricos del modelo de Simulink de coma flotante a coma fija.

#### <span id="page-32-2"></span>**6.2 Modelización del resolver en XSG**

Tras modelizar el resolver en Matlab/Simulink, se procede a simular el funcionamiento del mismo en la plataforma Xilinx System Generator, para posteriormente poder implementar el modelo en FPGA.

Los parámetros de simulación utilizados en esta ocasión son los mismos que para la simulación realizada en Simulink. Por otro lado, el periodo de reloj de la FPGA se ha fijado en 10 ns.

En la [Figura 21](#page-33-0) se presenta el diagrama de bloques Xilinx que simula el funcionamiento de un resolver y es el equivalente en XSG al diagrama de l[a Figura 14](#page-26-0) en Simulink. Este diagrama consta principalmente de tres subsistemas, tres bloques de salida "Gateway Out" y otros tres bloques "Scope" para visualizar las señales de salida que se generan en el resolver.

En cuanto a los tres subsistemas, dos de ellos modelizan las señales de entrada al resolver. Uno de ellos introduce la señal de excitación al sistema y el otro la señal diente de sierra del ángulo del rotor. El tercer subsistema convierte estas entradas en las salidas que se desean obtener para la determinación de la posición y velocidad angular del rotor, que son las señales seno y coseno.

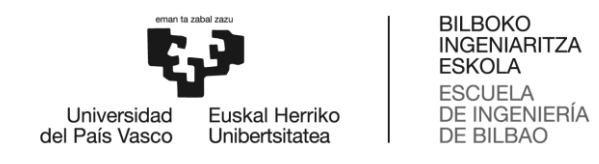

Para poder visualizar las salidas de Xilinx en Simulink, se usa el bloque mencionado anteriormente, "Gateway out", que convierte los tipos de datos de coma fija de Xilinx en un tipo de dato entero, simple, doble o de punto fijo de Simulink.

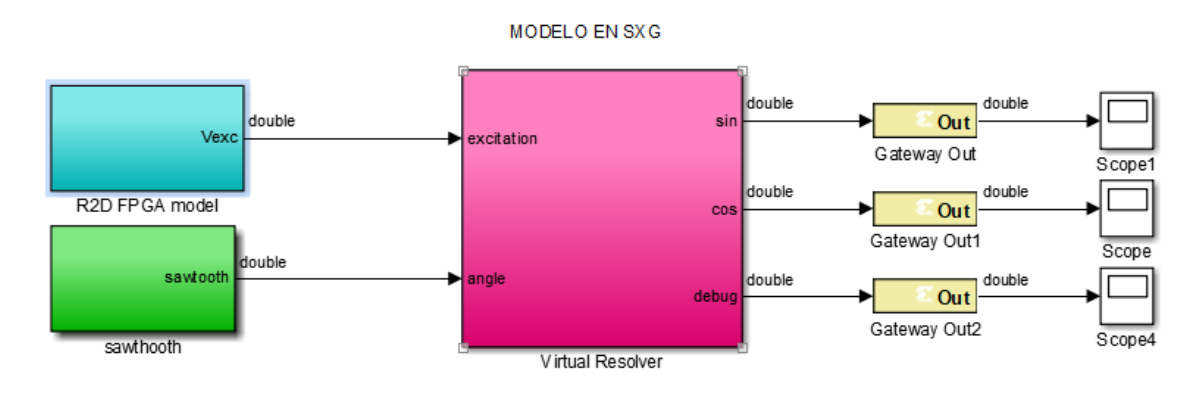

**Figura 21. Diagrama de bloques Xilinx.**

<span id="page-33-0"></span>Para modular la señal de excitación de entrada al resolver en XSG, dentro del subsistema de la [Figura 21](#page-33-0) se han introducido una serie de bloques, los cuales corresponden a la [Figura 22.](#page-33-1) En primer lugar, se ha utilizado una señal seno, la cual se multiplica por una constante, que en este caso es el valor de la tensión de excitación fijado anteriormente (Vexc=7V). Después, esta señal pasa por los bloques "Slice" y "Reinterpret", mediante los cuales se consigue establecer el número de bits decimales y enteros de la misma. Finalmente, la señal de excitación se introduce en el subsistema "Resolver Virtual".

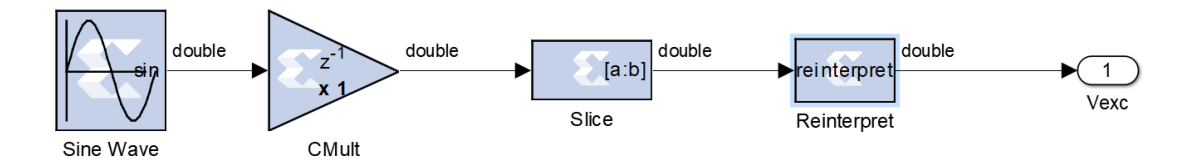

**Figura 22. Señal de excitación de entrada.**

<span id="page-33-1"></span>Para modular la señal diente de sierra del ángulo del rotor, que es la segunda señal que entra al resolver en XSG, dentro del subsistema de l[a Figura 21,](#page-33-0) se han introducido una serie de bloques, los cuales corresponden a la [Figura 23.](#page-34-0) Primero, se ha usado un contador que cuenta de 0 a el valor "Counter Limit", en sentido ascendente y con escalones unitarios. El valor "Counter Limit" se obtiene dividiendo el valor del periodo de la señal "Diente de Sierra" entre el periodo del reloj de la FPGA (counter\_limit = Tsawtooth/Texplicit). A continuación, se ha dividido la señal procedente del contador entre una constante de valor 10000, para posteriormente multiplicar el resultado de esta operación por 2π y así obtener una señal que vaya de 0 a 2π de manera

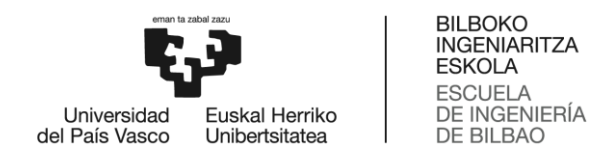

progresiva y una vez en 2π descienda a cero inmediatamente. Después, esta señal pasa por los bloques "Slice" y "Reinterpret", mediante los cuales se consigue establecer el número de bits decimales y enteros de la misma. Finalmente, la señal diente de sierra del ángulo del rotor se introduce en el subsistema "Resolver Virtual".

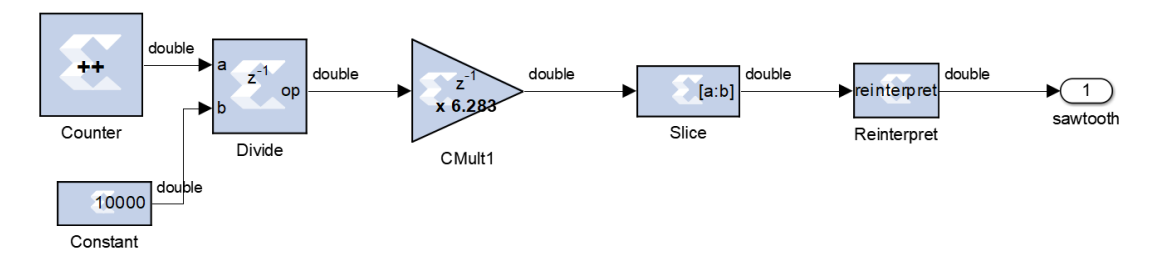

**Figura 23. Señal diente de sierra del ángulo del rotor.**

<span id="page-34-0"></span>El sistema "Slice and Reinterpret" que se ha usado para adaptar las señales anteriores y el resto de las señales del modelo está representado la [Figura 24.](#page-34-1) Este sirve para establecer el número de bits de las señales de entrada y salida, con el fin de que no contengan un número de bits demasiado elevado, estableciéndolo en 24 bits, de los cuales 10 serán correspondientes a la parte decimal.

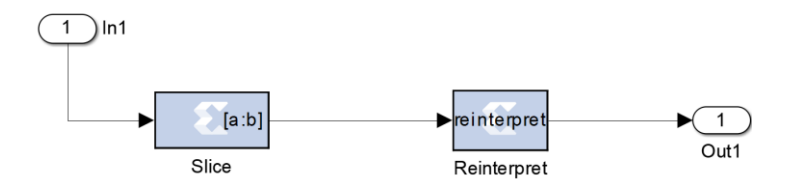

**Figura 24. Sistema "Slice and reinterpret".**

<span id="page-34-1"></span>Las señales de excitación y diente de sierra del ángulo del rotor entran en el subsistema "Virtual Resolver". Este lleva al entorno de XSG el subsistema del mismo nombre construido en Simulink. De esta manera, la función de este conjunto de bloques será la misma que en Simulink, es decir, realizar las operaciones matemáticas necesarias para la conversión de las entradas del sistema en las señales seno y coseno propias de un resolver, que pueden ser analizadas para la determinación de la posición y velocidad angular del rotor.

Para obtener las señales seno y coseno de salida del resolver, primero, se han introducido en el subsistema las señales mencionadas anteriormente. Después, estas señales se han sometido a una serie de operaciones mediante bloques propios de XSG. La señal de excitación se ha multiplicado por una constante de valor 0.5, que es la frecuencia máxima del rotor (TRV) y a continuación, se ha vuelto a multiplicar por las salidas seno y coseno del bloque "CORDIC

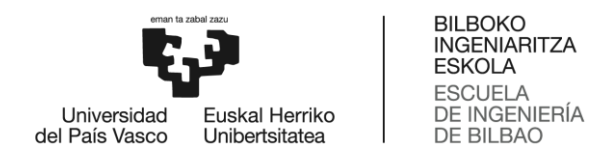

SINCOS". Por su parte, la señal diente de sierra del ángulo del rotor hay que limitarla entre los valores –π y π, para que a través del bloque "CORDIC SINCOS" se obtenga el coseno y el seno por los que se multiplica la señal de excitación, para finalmente obtener respectivamente las señales coseno y seno de salida del resolver.

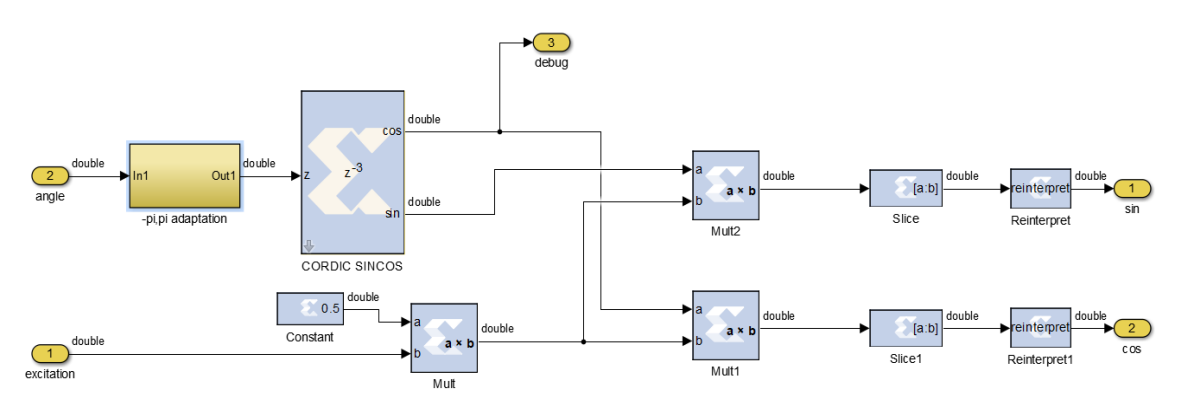

**Figura 25. Diagrama interno del subsistema "Virtual Resolver" en XSG.**

<span id="page-35-0"></span>Por su parte, la [Figura 26](#page-35-1) corresponde al subsistema que limita la entrada diente de sierra del ángulo del rotor entre los valores -π y π, lo cual es necesario para el funcionamiento correcto del bloque "CORDIC SINCOS".

<span id="page-35-1"></span>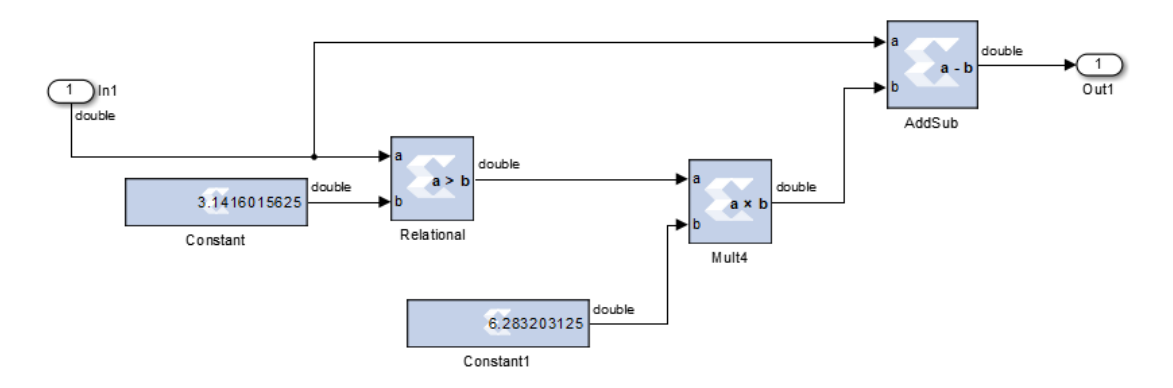

**Figura 26. Limitador -π, π.**

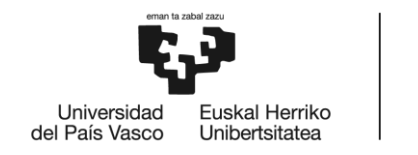

#### **6.3 Resultados obtenidos mediante simulación de modelo FPGA**

<span id="page-36-0"></span>A continuación, se presentan los resultados obtenidos a través de la modelización de un resolver virtual mediante el toolbox del entorno Matlab/Simulink, Xilinx System Generator. Estos resultados, al igual que los de la modelización anterior, se muestran en forma de gráficas de las señales de entrada y de salida del resolver virtual.

En primer lugar, en l[a Figura 27](#page-36-1) se muestra una de las dos señales de entrada al resolver, la señal diente de sierra del ángulo del rotor (θ). Como su denominación indica, esta señal representa el valor del ángulo del rotor del motor eléctrico en cada instante de la simulación, es decir, la posición angular del rotor y posee la forma de un diente de sierra. La señal oscila entre los valores de 0 y 2π radianes y tiene un periodo de 0,01 segundos. Por lo tanto, se puede comprobar que el valor de los parámetros previamente establecidos en la [Tabla 3](#page-27-1) se adecua al obtenido también en esta simulación.

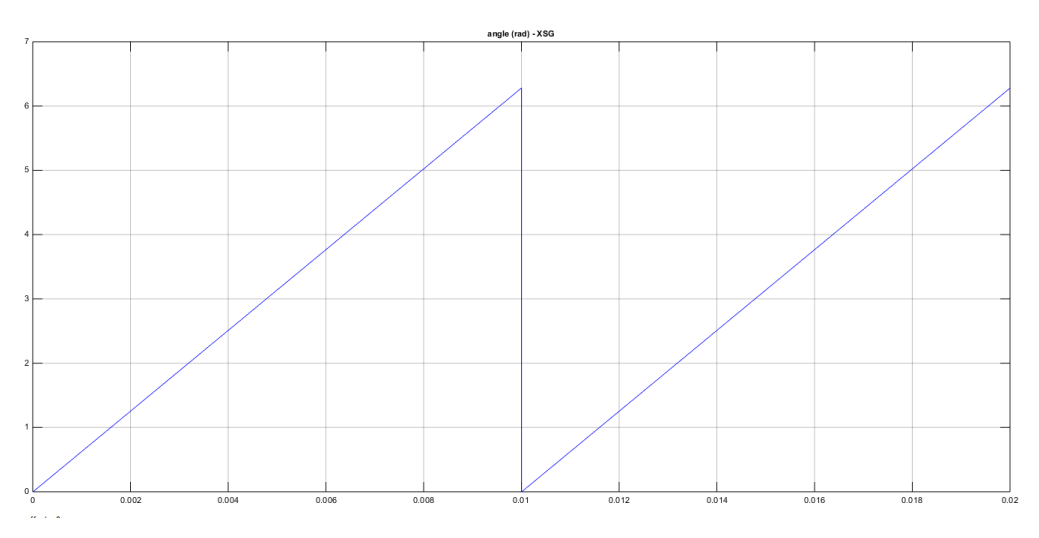

<span id="page-36-1"></span>**Figura 27. Señal de entrada diente de sierra del ángulo del rotor (rad) en XSG.**

En segundo lugar, en l[a Figura 28](#page-37-0) se muestra la otra señal de entrada al resolver, que es la señal de excitación (V). Esta señal representa el valor en voltios de la excitación que se introduce a la entrada del resolver. La forma de la señal es sinusoidal y sus valores de voltaje de pico oscilan entre los -7 y 7 voltios (V $_{\text{exc}}=V_p$ ), tal y como se había establecido previamente en las tablas presentadas con anterioridad.

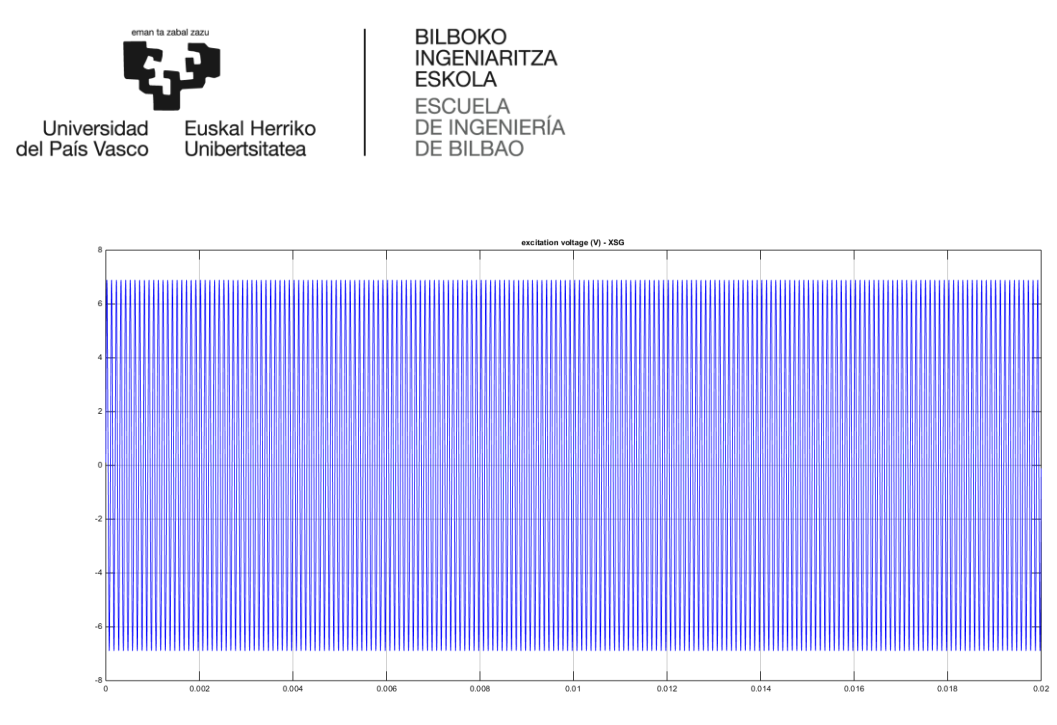

**Figura 28. Señal de excitación de entrada (V) en XSG.**

<span id="page-37-0"></span>En tercer lugar, en l[a Figura 29](#page-37-1) se muestra una de las señales de salida del resolver, la señal seno (V). Esta señal representa la fracción seno del voltaje de salida generado en el resolver, que es modulado por el seno y el coseno de la posición angular (θ) del eje de entrada. El valor de la señal oscila entre los 3,5 y -3,5 voltios, de forma que su voltaje de pico a pico (V<sub>peaktopeak</sub>=V<sub>s</sub>) es 7 voltios, es decir, el valor correspondiente al voltaje de pico  $(V_{exc}=V_p)$  de la señal de entrada excitación. De esta forma, se comprueba que la relación  $V_s=V_p*TR$ , con TR=0,5, se cumple. Además, el periodo de la señal es de 0,01 segundos, al igual que el periodo de la señal diente de sierra del ángulo del rotor (θ), lo cual concuerda con lo establecido previamente en las ecuaciones propias del funcionamiento de un resolver (V<sub>sin</sub> =  $V_s$ sin(θ) sin(ωt + τ)).

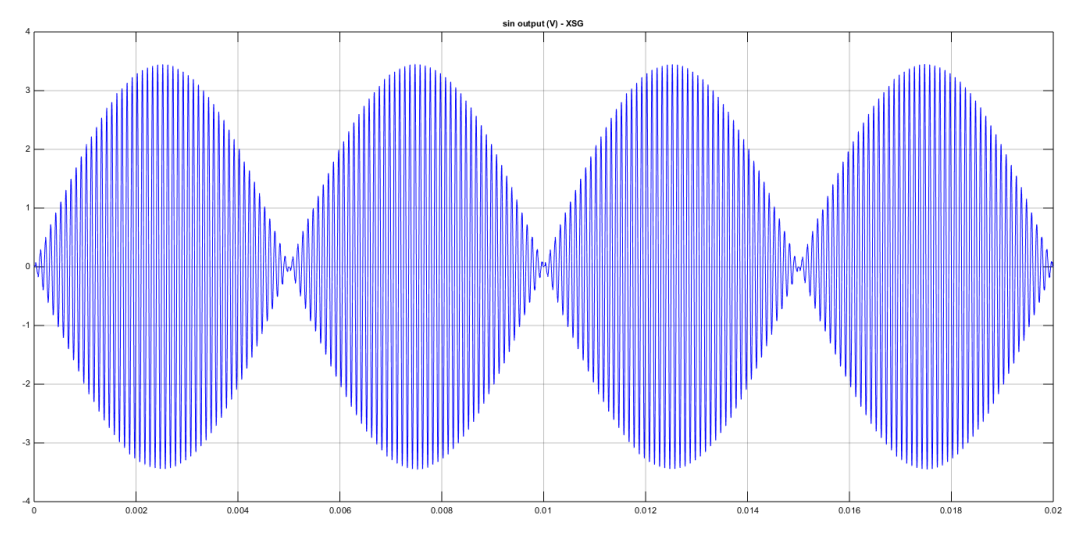

<span id="page-37-1"></span>**Figura 29. Señal de salida seno (V) en XSG.**

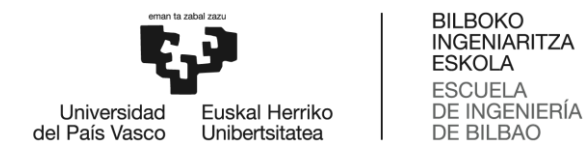

Por último, en la [Figura 30](#page-38-1) se muestra la segunda señal de salida del resolver, la señal coseno (V). Esta señal representa la fracción coseno del voltaje de salida generado en el resolver, que es modulado por el seno y el coseno de la posición angular (θ) del eje de entrada. El valor de la señal, al igual que la anterior, oscila entre los 3,5 y -3,5 voltios, de forma que su voltaje de pico a pico (V<sub>peaktopeak</sub>=V<sub>s</sub>) es 7 voltios, es decir, el valor correspondiente al voltaje de pico (V<sub>exc</sub>=V<sub>p</sub>) de la señal de entrada excitación. De esta forma, se comprueba que la relación  $V_s=V_p*TR$ , con TR=0,5, se cumple. Además, el periodo de la señal es también de 0,01 segundos, al igual que el de la señal diente de sierra del ángulo del rotor (θ), lo cual coincide con lo establecido previamente en las ecuaciones propias del funcionamiento de un resolver ( $V_{cos}$  =  $V<sub>s</sub> cos(\theta) sin(\omega t + \tau)$ ).

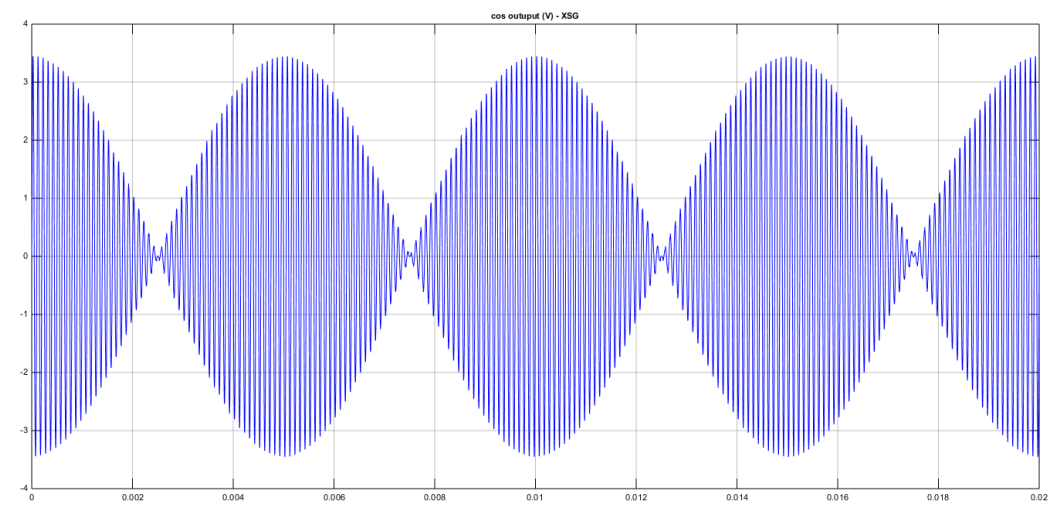

**Figura 30. Señal de salida coseno (V) en XSG.**

#### <span id="page-38-1"></span>**6.4 Comparación de losresultados obtenidos en XSG y Simulink**

<span id="page-38-0"></span>A continuación, se comparan los resultados obtenidos a través de la modelización y simulación de un resolver virtual mediante la herramienta de cálculo Matlab y su extensión gráfica Simulink, con aquellos obtenidos mediante el toolbox del entorno Matlab/Simulink, Xilinx System Generator. Esta comparación se presenta en forma de gráficas de las señales de entrada y de salida del resolver virtual para ambas simulaciones.

En primer lugar, en la [Figura 31](#page-39-0) se muestran las señales de entrada diente de sierra del ángulo del rotor (θ) obtenidas a través de los dos modelos implementados. En esta figura en concreto no se aprecian las pequeñas diferencias existentes entre ambos modelos, ya que a simple vista las dos señales aparentan ser iguales. Por esta razón, se ha introducido l[a Figura 32,](#page-39-1) en la que se pueden observar más detalladamente las ligeras desviaciones que se producen al simular el modelo de Matlab/Simulink y el de XSG.

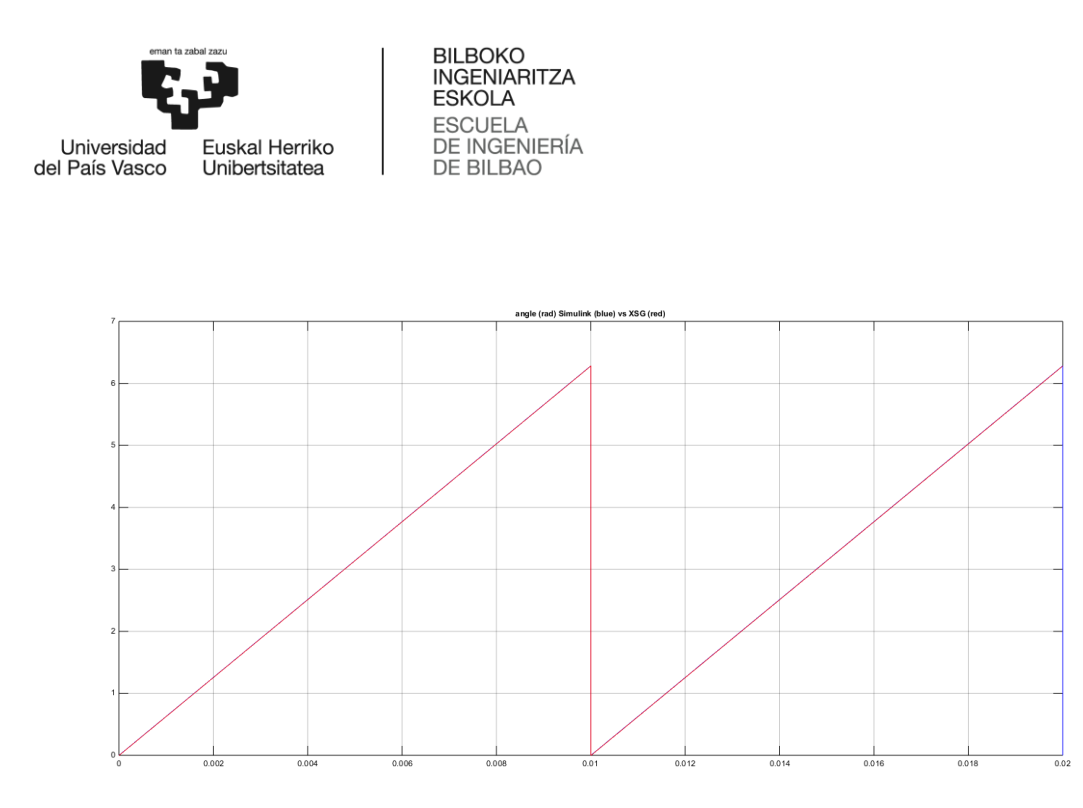

<span id="page-39-0"></span>**Figura 31. Señal de entrada diente de sierra del ángulo del rotor (rad) en Simulink (azul) y en XSG (rojo).** 

Tal y como se puede apreciar en la [Figura 32,](#page-39-1) las señales diente de sierra del ángulo del rotor realmente no son exactamente iguales para ambos modelos, si no que presentan ciertas diferencias la una respecto a la otra debido a las características propias de cada herramienta utilizada para su generación.Observando la gráfica, se puede determinar que la señal obtenida mediante el modelo de Simulink (azul) es aparentemente lineal, sin embargo, la obtenida a través de XSG es discreta.Een la señal obtenida mediante XSG se aprecian una serie de escalones debidos al contador utilizado para generar la señal. Sin embargo, estas diferencias son irrelevantes a efectos prácticos.

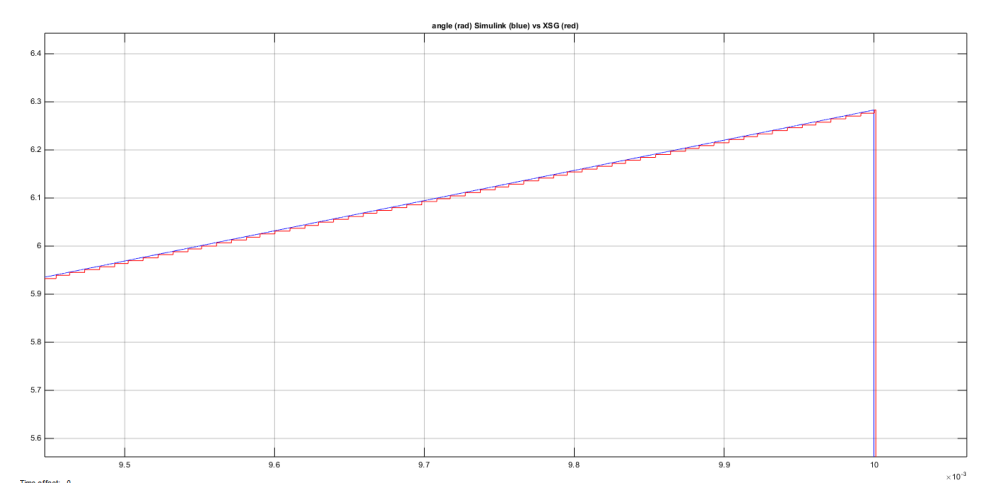

<span id="page-39-1"></span>**Figura 32. Detalle de la señal de entrada diente de sierra del ángulo del rotor (rad) en Simulink (azul) y en XSG (rojo).**

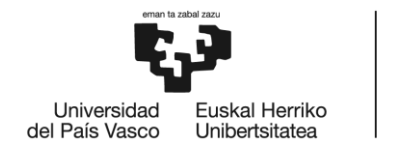

En segundo lugar, en l[a Figura 33](#page-40-0) se muestran las señales de entrada excitación (V) obtenidas a través de los dos modelos implementados. Tanto la señal obtenida mediante el modelo de Simulink(azul), como la del modelo de XSG (rojo) poseen forma sinusoidal y son prácticamente iguales. Las pequeñas diferencias que presentan se deben a los valores del voltaje de pico. En el caso de la señal de XSG el valor del voltaje de pico es ligeramente menor que el de la señal de Simulink y está un poco por debajo de los valores establecidos como referencia de -7 y 7 voltios. La razón de esta pequeña desviación es que el entorno XSG utiliza una representación numérica de coma fija, por lo que realiza una aproximación de los valores redondeando los mismos. Sin embargo, para los propósitos de la plataforma HiL estas diferencias son nuevamente irrelevantes.

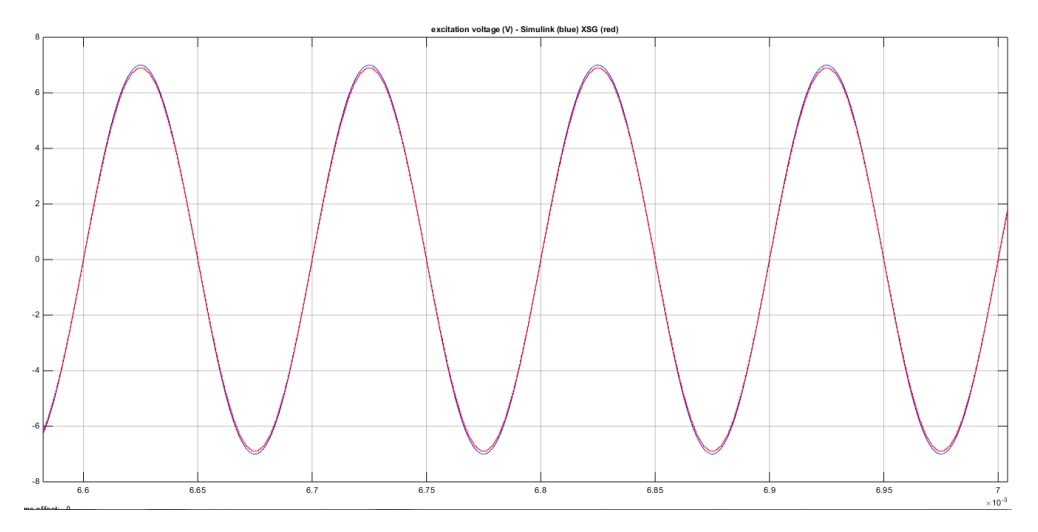

<span id="page-40-0"></span>**Figura 33. Señal de excitación de entrada (V) en Simulink (azul) y en XSG (rojo).**

En tercer lugar, en la [Figura 34,](#page-41-0) se muestran las señales de salida seno obtenidas a través de los dos modelos implementados. Tanto la señal obtenida mediante el modelo de Simulink (azul), como la del modelo de XSG (rojo) poseen forma sinusoidal y son prácticamente iguales. Existen pequeñas desviaciones entre ambas señales que no pueden apreciarse correctamente en la gráfica, por lo que se muestra más adelante en la [Figura 35](#page-41-1) un detalle de las mismas. Nuevamente, las diferencias son mínimas y la implementación realizada se considera adecuada.

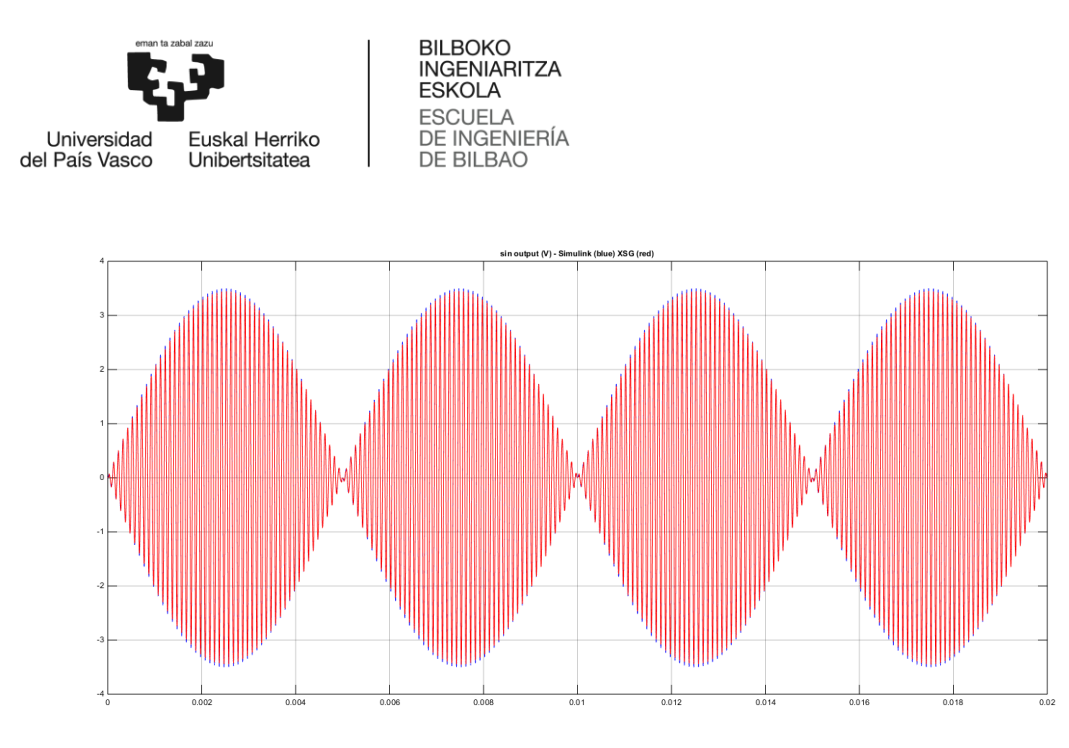

**Figura 34. Señal de salida seno (V) en Simulink (azul) y XSG (rojo).**

<span id="page-41-0"></span>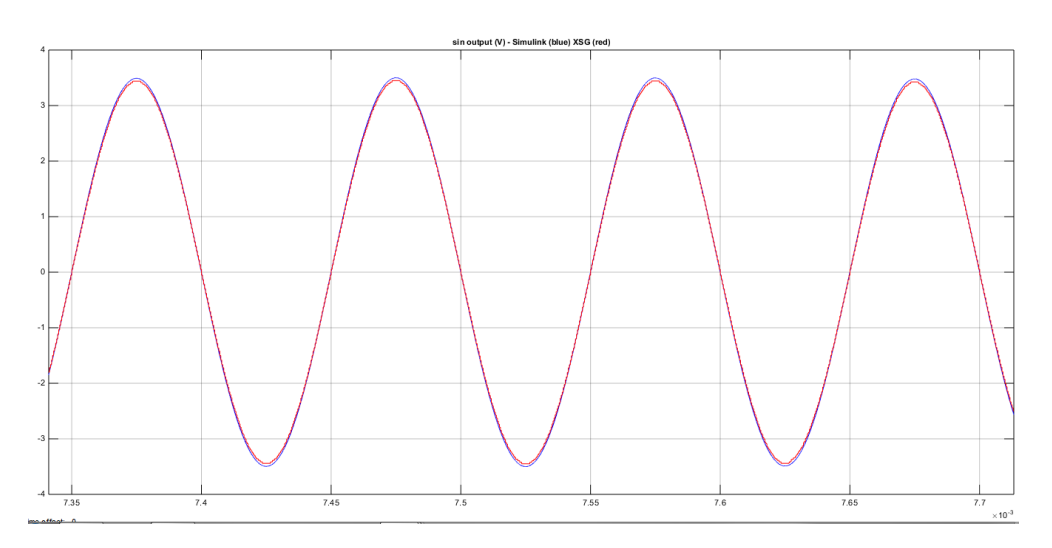

<span id="page-41-1"></span>**Figura 35. Detalle de la señal de salida seno (V) en Simulink (azul) y XSG (rojo).**

Por último, en la [Figura 36,](#page-42-0) se muestran las señales de salida coseno obtenidas a través de los dos modelos implementados. Tanto la señal obtenida mediante el modelo de Simulink (azul), como la del modelo de XSG (rojo) poseen forma cosenoidal y son prácticamente iguales. Existen pequeñas desviaciones entre ambas señales que no pueden apreciarse correctamente en la gráfica, por lo que se muestra más adelante en la [Figura 37](#page-42-1) un detalle de las mismas.

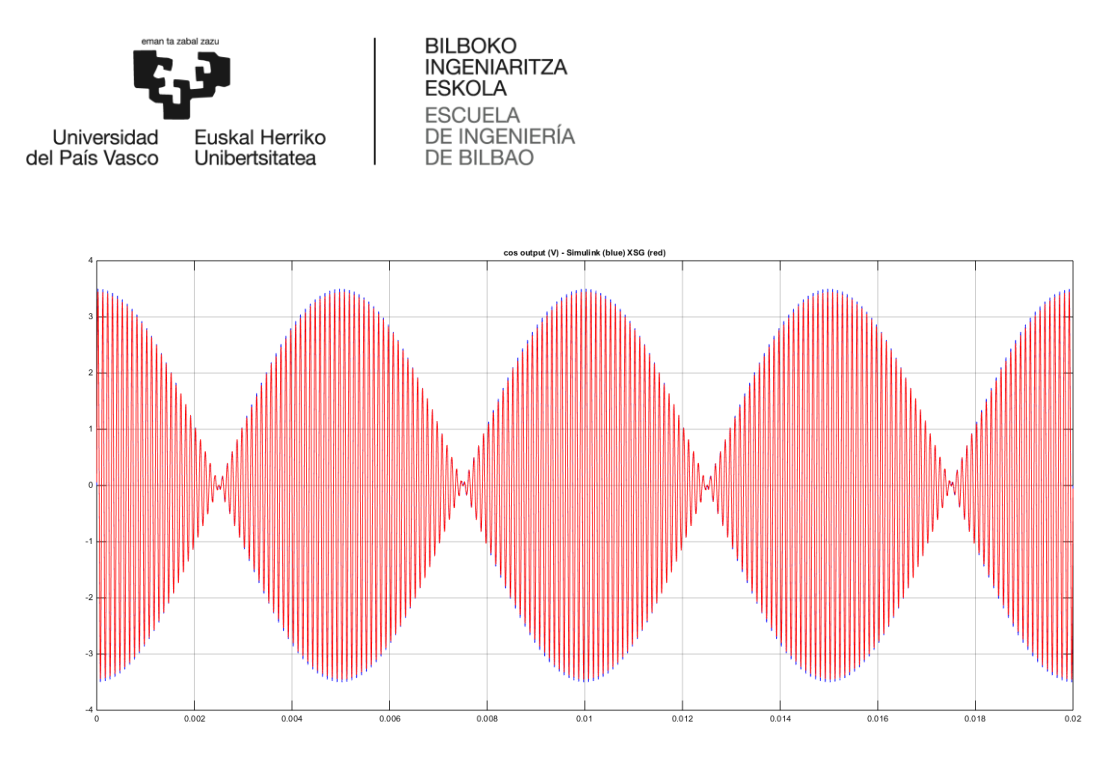

**Figura 36. Señal de salida coseno (V) en Simulink (azul) y XSG (rojo).**

<span id="page-42-0"></span>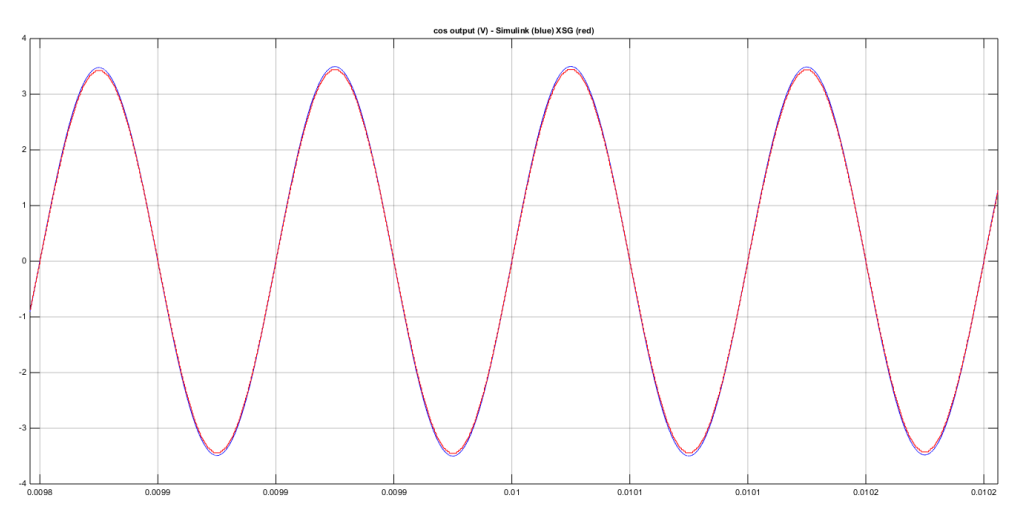

<span id="page-42-1"></span>**Figura 37. Detalle de la señal de salida coseno (V) en Simulink (azul) y XSG (rojo).**

Por todo ello, se puede concluir que en general los modelos funcionan adecuadamente y se comportan tal y como era esperado. El modelo queda completado y listo para su futura integración en la plataforma HiL en desarrollo en el grupo de investigación APERT.

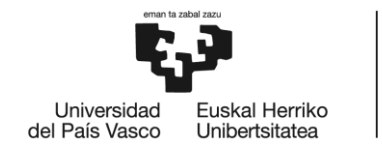

# <span id="page-43-0"></span>**7. METODOLOGÍA SEGUIDA EN EL DESARROLLO DEL TRABAJO**

### <span id="page-43-1"></span>**7.1 Descripción de tareas, fases, equipos o procedimientos**

A continuación, se describen las tareas necesarias que se han llevado a cabo para conseguir el objetivo principal y los objetivos secundarios que se han definido en este proyecto. Además, se definen los hitos a conseguir y los correspondientes entregables en cada etapa del desarrollo del trabajo.

#### **Tarea 1. Definición de especificaciones y requisitos (semana 1).**

- Descripción: En esta tarea se definirán las especificaciones y los parámetros principales del resolver de automoción a virtualizar, tales como frecuencia de excitación, ratio de transformación y características.
- Hitos: Determinación de todos los parámetros principales del resolver a virtualizar.
- Entregables: Documento de especificaciones.

#### **Tarea 2. Estado del arte (semanas 2 a 3).**

- Descripción: Se deben analizar las tecnologías de resolver más comunes y explicar sus diferencias fundamentales. Además, se debe analizar el funcionamiento y aplicación de las plataformas HiL. Para ello, se dispondrá de gran cantidad de material bibliográfico, tales como las subscripciones de la universidad a las bases de datos de bibliografía científica más relevantes (IEEEXplore y Scopus).
- Hitos: Determinar las tecnologías de resolver y su virtualización en plataformas HiL.
- Entregables: Informe relativo al estado del arte, el cual se incluye como capítulo en este trabajo fin de grado.

#### **Tarea 3. Formación (semanas 4, 9 y 10).**

Esta tarea en concreto consta de dos subtareas: 3.1. Formación en Simulink y 3.2. Formación en Xilinx System Generator.

- Descripción. Para llevar a cabo exitosamente este proyecto, es indispensable familiarizarse con las herramientas de trabajo necesarias para desarrollar la validación e implementación del algoritmo de resolver estudiado. Como el desarrollo se realiza mediante el paradigma Hardware in the Loop (HiL), el trabajo de formación debe centrarse en el desarrollo de competencias avanzadas para el uso de las herramientas de simulación Matlab/Simulink y XSG.
- Hitos: Conseguir un manejo avanzado en Matlab/Simulink y XSG.
- Entregables: No aplica.

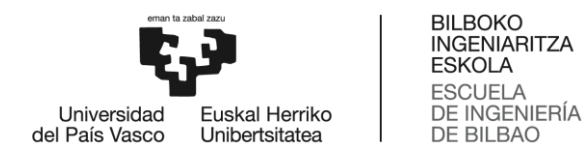

#### **Tarea 4. Modelización (semanas 4 a 12).**

Esta tarea consta de tres subtareas: 4.1. Definición de la solución, 4.2. Modelización en Simulink y 4.3. Modelización en Xilinx System Generator.

- Descripción: En esta tarea se definirán, en primer lugar, las características de resolver que se va a modelar, a la cual se habrá llegado una vez estudiado el estado del arte y posteriormente se realizará la modelación con las herramientas Simulink y XSG, respectivamente.
- Hitos: Obtener el modelo del resolver en Simulink y Xilinx System Generator.
- Entregables: Modelos realizados e informe explicando los pasos seguidos (detallados a lo largo del documento).

#### **Tarea 5. Simulación y verificación (semanas 8 y 13).**

Esta tarea consta de dos subtareas: 5.1. Simulación y verificación en Simulink y 5.2. Simulación y verificación en XSG.

- Descripción: Esta tarea se centrará en la simulación de los modelos de resolver virtual realizados tanto con Matlab/Simulink como con XSG. De esta manera se verificará que las modelizaciones no presentan errores y que los resultados obtenidos son coherentes.
- Hitos: Comprobar las modelizaciones y conseguir los resultados.
- Entregables: Resultados de simulación (presentados a lo largo del documento).

#### **Tarea 6. Análisis de resultados y conclusiones (semana 14).**

- Descripción: En esta tarea se analizarán los resultados obtenidos al simular los modelos realizados y se desarrollarán las conclusiones relacionadas a ellos. Además, se comprobará que se han cumplido con las especificaciones establecidas en la Tarea 1.
- Hitos: Verificar el cumplimiento de las especificaciones establecidas.
- Entregables: Informe relativo a las conclusiones.

#### **Tarea 7. Documentación (semanas 3 a 16).**

- Descripción: Esta tarea consiste en documentar el trabajo de fin de grado. Se irá realizando a lo largo de la elaboración del proyecto y a medida que se vaya cumpliendo con tareas anteriores.
- Hitos: Documentar el trabajo de fin de grado.
- Entregables: Documento del trabajo de fin de grado.

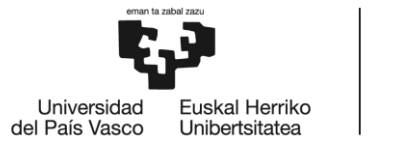

## <span id="page-45-0"></span>**7.2 Diagrama de Gantt**

La [Figura 38](#page-45-1) representa en un diagrama de Gantt las tareas descritas anteriormente. A lo largo del desarrollo del proyecto se ha logrado la consecución de los hitos temporales establecidos para cada una de las tareas, por lo que se considera que la planificación ha sido adecuada desde el inicio.

### **Semana de inicio: 19/03/2018**

#### **Semana final: 9/07/2018**

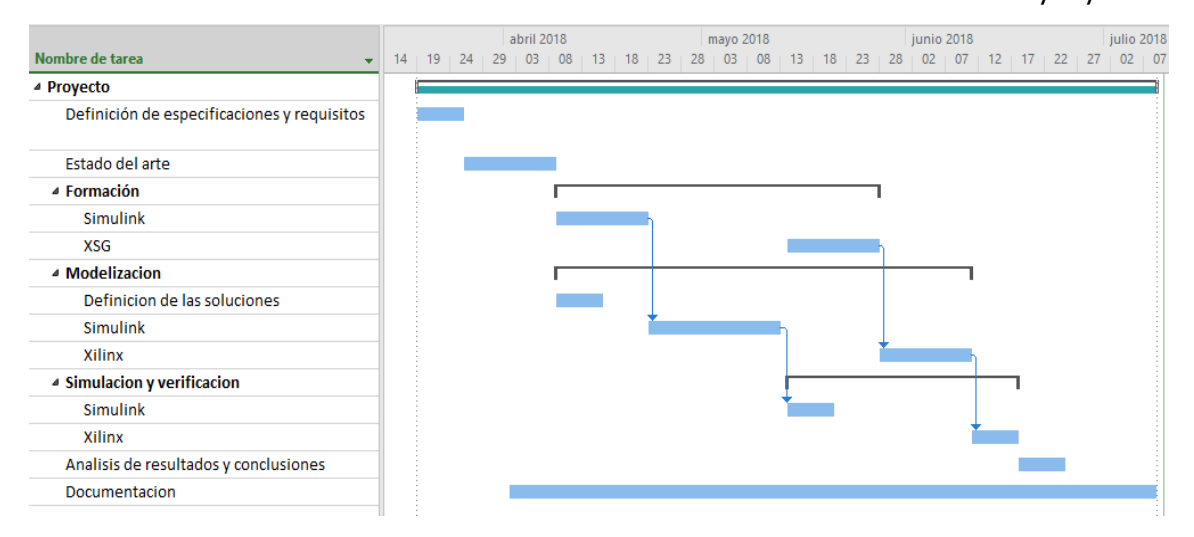

<span id="page-45-1"></span>**Figura 38. Diagrama de Gantt del proyecto**

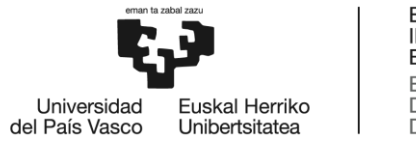

# <span id="page-46-0"></span>**8. ASPECTOS ECONÓMICOS**

A continuación, se va a describir el presupuesto que se ha tenido en cuenta para llevar a cabo el proyecto presentado anteriormente.

• Horas internas

**Tabla 4. Horas internas empleadas en la realización del proyecto**

<span id="page-46-1"></span>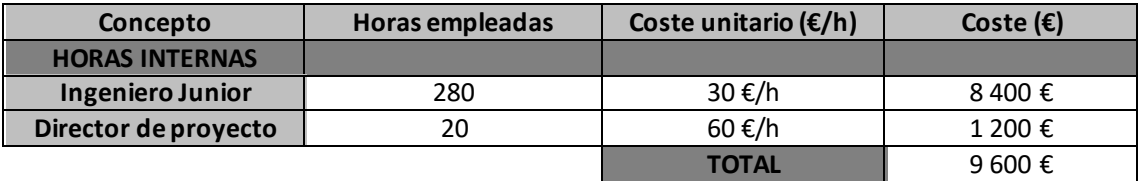

• Inversiones. Amortización de los activos utilizados

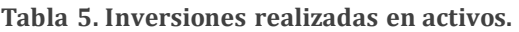

<span id="page-46-2"></span>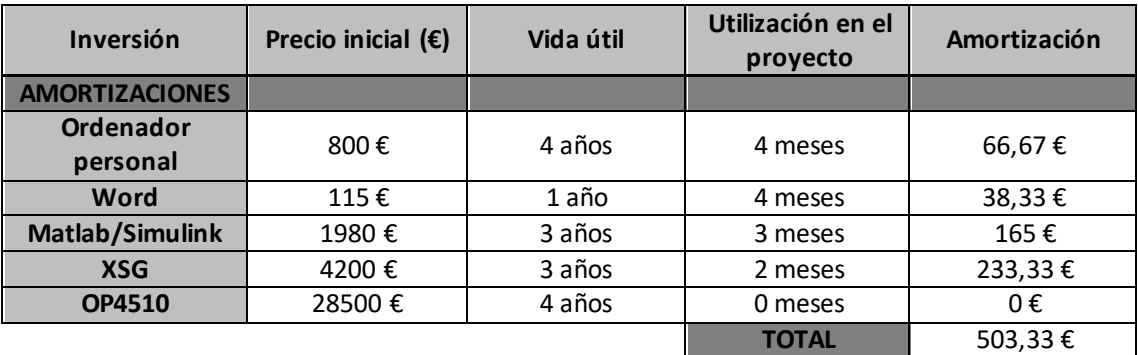

<span id="page-46-3"></span>• Coste total del proyecto

| Concepto                | Precio $(\epsilon)$ |  |
|-------------------------|---------------------|--|
| Mano de obra            | 9600€               |  |
| <b>Gastos Fungibles</b> | $0 \in$             |  |
| <b>Amortizaciones</b>   | 503,33 €            |  |
| <b>TOTAL</b>            | 10 103,33 €         |  |

**Tabla 6. Coste total del proyecto.**

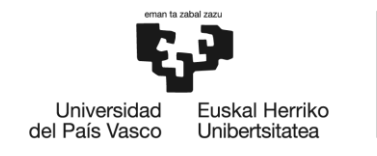

# <span id="page-47-0"></span>**9. CONCLUSIONES**

Tal y como se ha estudiado en el estado del arte de este proyecto, el conocimiento de la posición exacta del rotor es necesaria en los motores instalados en vehículos eléctricos, ya que dicha información se requiere para poder llevar a cabo un control del sistema adecuado y eficiente. Dos de los sensores rotativos más utilizados para la determinación de la posición del rotor son el resolver y el encoder. Entre estos el más utilizado es el resolver debido a las características que ofrece, como la posibilidad de operación a temperaturas extremas, con niveles de radiación elevados y en presencia de contaminantes y una mayor resistencia a altas vibraciones y choques, los cuales son habituales en el entorno de un vehículo eléctrico.

La modelización y posterior simulación de un resolver orientada a aplicaciones Hardware-inthe-Loop, permite analizar en funcionamiento de un sistema sin la necesidad de llevar acabo ensayos en la planta física, ya que esta es reemplazada por un modelo de ordenador equivalente. De esta manera, se consiguen reducir riesgos, costes y tiempo total requerido para el análisis de sistemas embebidos complejos.

El modelo que emula el resolver se ha implementado en primer lugar como modelo de simulación en Matlab/Simulink y se ha verificado su funcionamiento bajo condiciones de trabajo reales. Posteriormente, se ha implementado exitosamente mediante el toolbox XSG de XilinX, el cual permite la cosimulación de descripciones hardware para FPGAs en Matlab/Simulink.

Tras comparar y analizar los resultados gráficos obtenidos mediante ambos modelos de simulación, se ha conseguido verificar que la aplicación a FPGA con XSG es adecuada. Además, se puede concluir que se han cumplido las especificaciones preestablecidas de l[a Tabla 3.](#page-27-1)

Como posible trabajo futuro, se podría llevar a cabo la implementación del modelo de XSG en bancada, mediante el dispositivo RT-LAB, anteriormente mencionado en este proyecto. Esta implementación no se ha podido realizar para este trabajo debido a falta de disponibilidad del dispositivo en los últimos meses por ocupación de personal del grupo de investigación APERT.

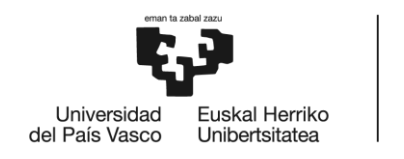

### <span id="page-48-0"></span>**10. BIBLIOGRAFÍA**

1. Compensaforest. [En línea] [Citado el: 19 de 05 de 2018.] https://compensaforest.es/2015/05/11/radiografia-de-las-emisiones-de-gei-por-lossectores-difusos-en-espana/.

2. Construible.es. [En línea] [Citado el: 19 de 05 de 2018.] https://www.construible.es/2016/06/21/la-recuperacion-economica-aumenta-un-10-lasemisiones-co2-en-espana.

3. *Scenario analysis of lightweight and electric-drive vehicle market penetration in the long-term and impact on the light-duty vehicle fleet.* **Gonzalez Palencia, J., y otros.** 1444-62, s.l. : Appl Energy, 2017, Vol. 204.

4. *Analysis of CO2 emissions and techno-economic feasibility of an electric commercial vehicle.*  **Rodrigues, A., Moreira, E. y Sodré, J.** 297-307, s.l. : Appl Energy, 2017, Vol. 193.

5. Ro-des. [En línea] [Citado el: 16 de 04 de 2018.] https://www.rodes.com/mecanica/motores-electricos/..

6. *El vehículo eléctrico analisis de su infraestructura de cara y su integración a una smart grid. .*  **Fernandes Palomeque, Efren.** Ecuador. : Congreso Internacional Sostenibilidad Energética., 2015.

7. Aficionados a la mecánica. [En línea] [Citado el: 18 de 04 de 2018.] http://www.aficionadosalamecanica.com/coche-electrico.htm.

8. *New Sliding-Mode Observer for Position Sensorless Control of Permanent-Magnet Synchronous Motor.* **Qiao, Z., Shi, T., y otros.** 710-9, s.l. : IEEE Trans Ind Electron, 2013, Vol. 60(2).

9. *Position and Speed Control of Brushless DC Motors Using Sensorless Techniques and Application Trends.* **Gamazo-Real, J.C., Vazquez-Sanchez, E. y Gomez-Gil, J.** 6901-6947, 2010, Vol. 10(7).

10. **Prentince, Michael.** *Resolvers 101, understanding the basics. Dynapar Corporation. .* 

11. OPAL-RT. [En línea] [Citado el: 02 de 07 de 2018.] https://www.opal-rt.com/rapid-controlprototyping/.

12. De máquinas y herramientas. [En línea] Mayo de 2017. [Citado el: 21 de 05 de 2018.] http://www.demaquinasyherramientas.com/mecanizado/encoder-tipos..

13. Encoder.com. [En línea] [Citado el: 21 de 05 de 2018.] http://encoder.com/blog/encoderbasics/que-es-un-encoder/.

14. Hades Mech. [En línea] [Citado el: 21 de 05 de 2018.] http://hades.mech.northwestern.edu/index.php/Rotary\_Encoder.

15. Minebeamitsumi. [En línea] [Citado el: 30 de 06 de 2018.] http://www.minebeamitsumi.com/english/strengths/column/resolver/index.html.

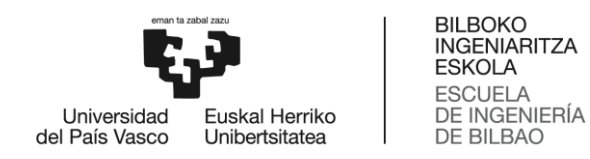

16. e2e.ti.com. [En línea] [Citado el: 22 de 05 de 2018.] https://e2e.ti.com/blogs\_/b/analogwire/archive/2017/04/10/ti-resolver-interface-offersintegration-benefits-in-industrial-drives-and-hev-ev#.

17. **Chalupa, Leos.** *An overview of the resolver interface for motor control appplications.* s.l. : Automotive MCU Product Group, Freescale.

18. Ducommun. [En línea] [Citado el: 06 de 04 de 2018.] https://www.ducommun.com/engineeredsolutions/motorsResolvers/pdf/VariableReluctance ResolversDataSheet.pdf .

19. *Parameter Identification of a Brushless Resolver Using Charge Response of Stator Current.*  **Arab-Khaburi, D., Tootoonchian, F. y Nasiri-Gheidari, Z.** 1, s.l. : Iranian Journal of Electrical & Electronic Engineering, 2007, Vol. 3.

20. Tamagawa- Seiki. [En línea] [Citado el: 25 de 05 de 2018.] https://www.tamagawaseiki.com/products/resolver-synchro/brushless-resolver-smartsyn.html.

21. OPAL-RT TECHNOLOGIES. [En línea] [Citado el: 02 de 07 de 2018.] https://www.opalrt.com/hardware-in-the-loop/.

22. OPAL-RT TECHNOLOGIES. [En línea] [Citado el: 02 de 07 de 2018.] https://www.opalrt.com/wp-content/themes/enfold-opal/pdf/L00161\_0803.pdf.

23. OPAL-RT. [En línea] [Citado el: 02 de 07 de 2018.] https://www.opal-rt.com/automotiveoverview/.

24. OPAL-RT TECHNOLOGIES. [En línea] [Citado el: 02 de 07 de 2018.] https://www.opalrt.com/simulator-platform-op4510/.

25. MATHWORKS. [En línea] [Citado el: 25 de 06 de 2018.] https://es.mathworks.com/help/matlab/index.html.

26. MATHWORKS. [En línea] [Citado el: 25 de 06 de 2018.] https://es.mathworks.com/help/simulink/index.html.

27. MATHWORKS. [En línea] [Citado el: 25 de 06 de 2018.] https://es.mathworks.com/products/simulink.html.

28. MATHWORKS XSG. [En línea] [Citado el: 27 de 06 de 2018.] https://es.mathworks.com/products/connections/product\_detail/xilinx-system-generatorfor-dsp.html.

29. Insider. [En línea] [Citado el: 19 de 04 de 2018.] https://es.insider.pro/te chnologies/2017- 04-28/las-petroleras-estan-restringidas-los-coches-electricos-son-el-futuro/..

30. *Study and comparison of several permanent magent excited rotor types regarding the applicability in electric vehicles..* **Finken, T., Hombitzer, M. y Hameyer, K.** Emobility - Electrical Power Train Conference : s.n., 2010.

31. *Automotive Electric Propulsion Systems With Reduced or No Permanent Magnets: An Overview. .* **Boldea, I., y otros. 10, s.l. : IEEE Transactions on Industrial Electronics, 2014, Vol. 61.**

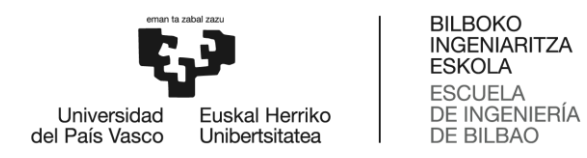

32. *Optimization of an 80-kW Segmental Rotor Switched Reluctance Machine for Automotive Traction.* **Widmer, J.D., Martin, R. y Mecrow, B.C.** 4, s.l. : IEEE Transactions on Industry Applications, 2015, Vol. 51.

33. **Rodriguez Arribas, Jaime y Lafoz Pastor, Marcos.** La tecnología de los motores eléctricos en vehículos. .